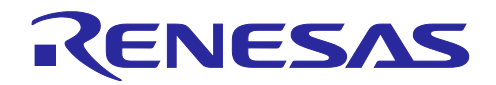

# RX ファミリ

バッテリバックアップ機能モジュール Firmware Integration Technology

### 要旨

本アプリケーションノートは、Firmware Integration Technology(FIT)を使用したバッテリバックアップ 機能モジュールについて説明します。

本モジュールは、バッテリバックアップ電源電圧や VBATT 端子電圧の低下の有無をユーザに通知しま す。その内容に応じて、リアルタイムクロックの値が保証できるか、VBATT 端子電圧が低下していないか を判断できます。

本書では以後、本モジュールのことをバッテリバックアップ機能 FIT モジュールと呼称します。

動作確認デバイス

- RX230 グループ
- RX231 グループ
- RX23W グループ
- RX671 グループ

本アプリケーションノートを他のマイコンへ適用する場合、そのマイコンの仕様にあわせて変更し、十分 評価してください。

### 対象コンパイラ

- Renesas Electronics C/C++ Compiler Package for RX Family
- GCC for Renesas RX
- IAR C/C++ Compiler for Renesas RX

各コンパイラの動作確認内容については「[4.1](#page-40-0) [動作確認環境」](#page-40-0)を参照してください。

関連ドキュメント

• RX ファミリ ボードサポートパッケージモジュール Firmware Integration Technology(R01AN1685)

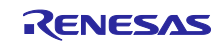

#### バッテリバックアップ機能モジュール Firmware Integration Technology RX ファミリ

# 目次

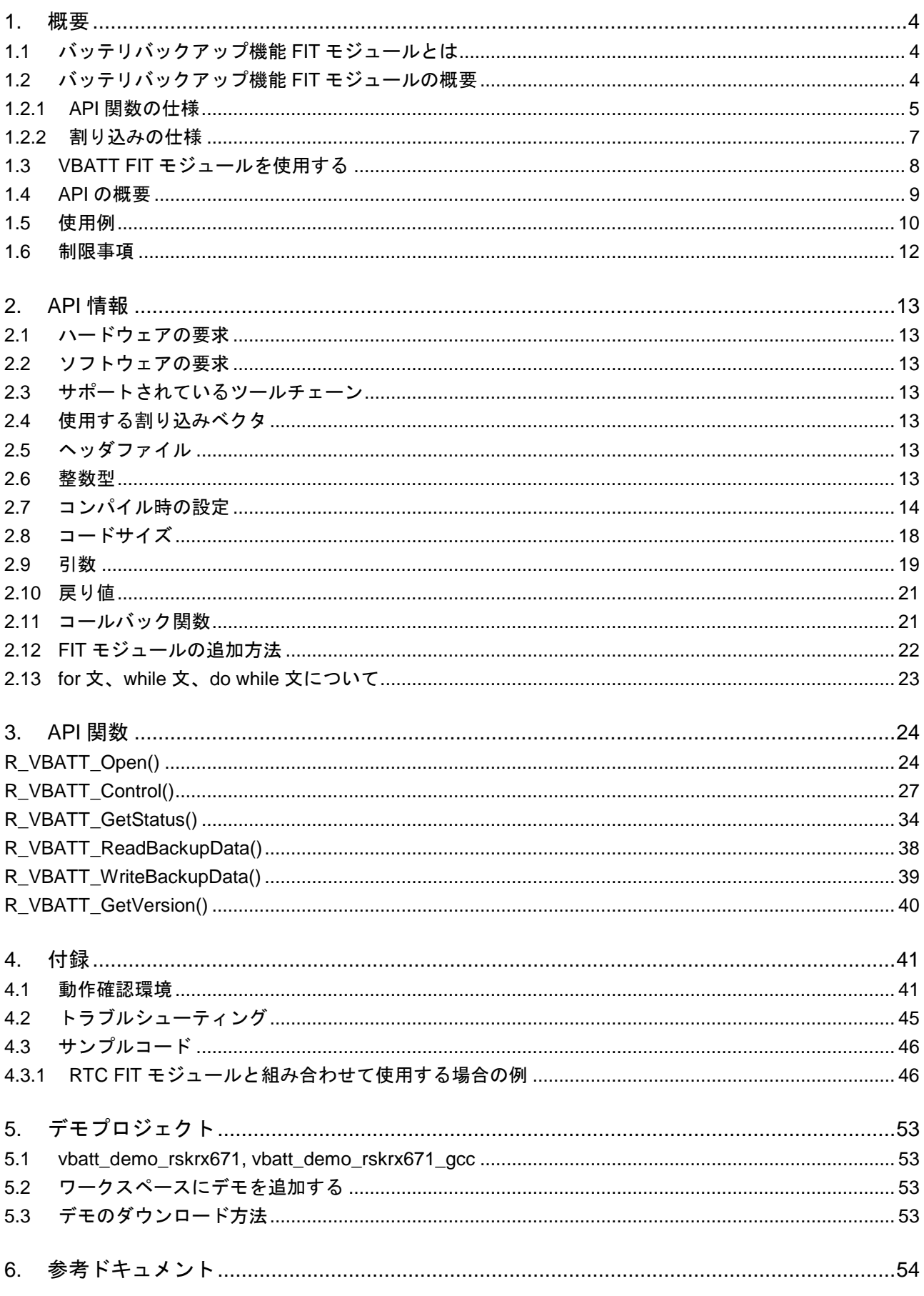

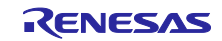

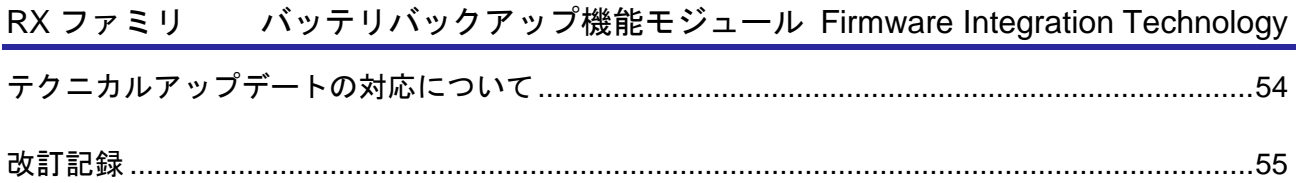

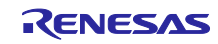

#### <span id="page-3-0"></span>1. 概要

<span id="page-3-1"></span>1.1 バッテリバックアップ機能 FIT モジュールとは

本モジュールは API として、プロジェクトに組み込んで使用します。本モジュールの組み込み方について は、「[2.12](#page-21-0) FIT [モジュールの追加方法」](#page-21-0)を参照してください。

<span id="page-3-2"></span>1.2 バッテリバックアップ機能 FIT モジュールの概要

本モジュールを使用すると、VBATT 端子電圧低下検出機能の設定や、バッテリバックアップ機能の状態 を読み出すことができます。また、コールバック関数の引数で次の 5 つの状況を判別できます。

< 共通 >

- (1) バッテリバックアップ電源電圧低下の検出なし
- (2) バッテリバックアップ電源電圧低下の検出あり

< RX230、RX231、RX23W >

- (3) VBATT 端子電圧低下の検出によるノンマスカブル割り込みの発生中
- (4) VBATT 端子電圧低下の検出によるマスカブル割り込みの発生中

 $<$  RX671  $>$ 

(5) 改ざん検出によるマスカブル割り込みの発生中

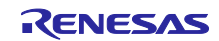

<span id="page-4-0"></span>1.2.1 API 関数の仕様

R VBATT Open()関数をコールすると、電圧監視 0 の設定が正しいか、引数にコールバック関数が設定 されているかを判定し、不正である場合は、エラーを返し、関数の実行を終了します。正しく設定できてい る場合は、コンフィグレーションファイル (r\_vbatt\_rx\_config.h) のコンフィグレーションオプションの設 定に従って、VBATT 端子電圧低下検出機能(RX230、RX231、RX23W)または改ざん検出(RX671)の設 定を行います。その後、バッテリバックアップ電源の電圧(VCC 端子および VBATT 端子)が低下したか (VBATTSR レジスタの VBATRLVDETF ビット(RX230、RX231、RX23W)または BKPSR レジスタの PDDF ビット (RX671)) を判定し、その結果に応じて以下の処理を行います。

バッテリバックアップ電源電圧低下の検出ありの場合は、引数を VBATT\_DROP\_VOLTAGE にして、 コールバック関数を呼び出します。コールバック関数呼び出し後は、バッテリバックアップ電源電圧低下の 検出フラグを"0"(バッテリバックアップ電源電圧低下は未検出)にします。

バッテリバックアップ電源電圧低下の検出なしの場合は、引数を VBATT\_NOT\_DROP\_VOLTAGE にし て、コールバック関数を呼び出します。

図[1.1](#page-4-1) に R VBATT Open()関数のフローチャートを示します。

コンフィグレーションオプションおよびコールバック関数の引数で使用されるマクロ定義については、 「[2.7](#page-13-0) [コンパイル時の設定」](#page-13-0)、「[2.11](#page-20-1) [コールバック関数」](#page-20-1)を参照してください。

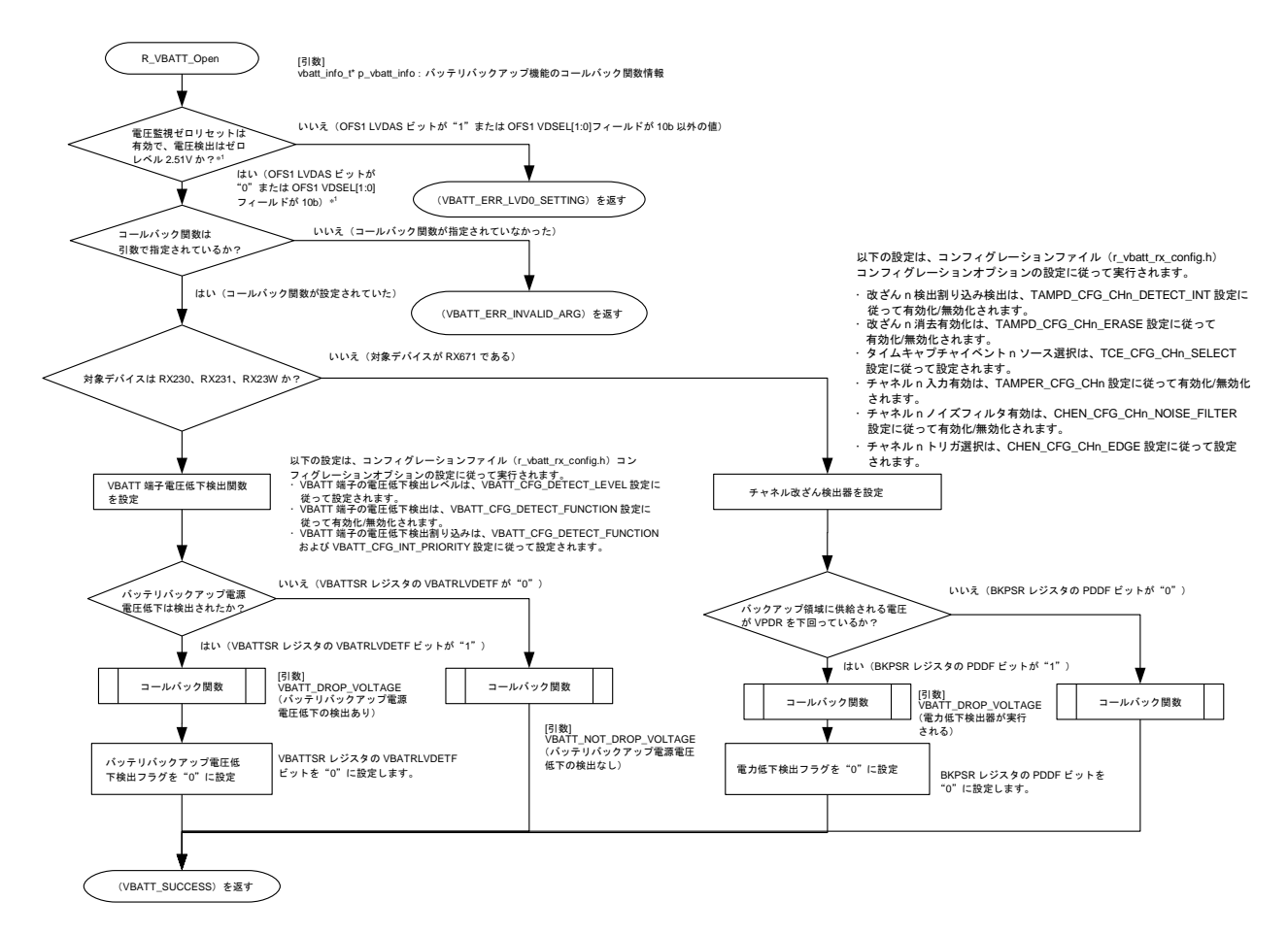

<span id="page-4-1"></span>【注】 \*1 RX231 マイクロコントローラの場合。RX671 の場合、電圧検出レベル(OFS1.VDSEL ビット) は 2.94V(01b)、2.87V(10b)、2.80V(11b)のいずれかから選択できます。 図1.1 R\_VBATT\_Open()関数のフローチャート

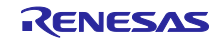

R VBATT Control()関数をコールすると、引数の設定値が正しく設定されているかが判定され、不正であ る場合は、エラーが返されて関数の実行は終了します。引数の設定が有効な場合、引数に設定した値に従っ て、VBATT 端子電圧低下検出機能の有効/無効および検出レベル(RX230、RX231、RX23W)または改ざ ん検出 (RX671) が設定され、割り込みも設定されます。

図[1.2](#page-5-0) に R\_VBATT\_Control()関数のフローチャートを示します。

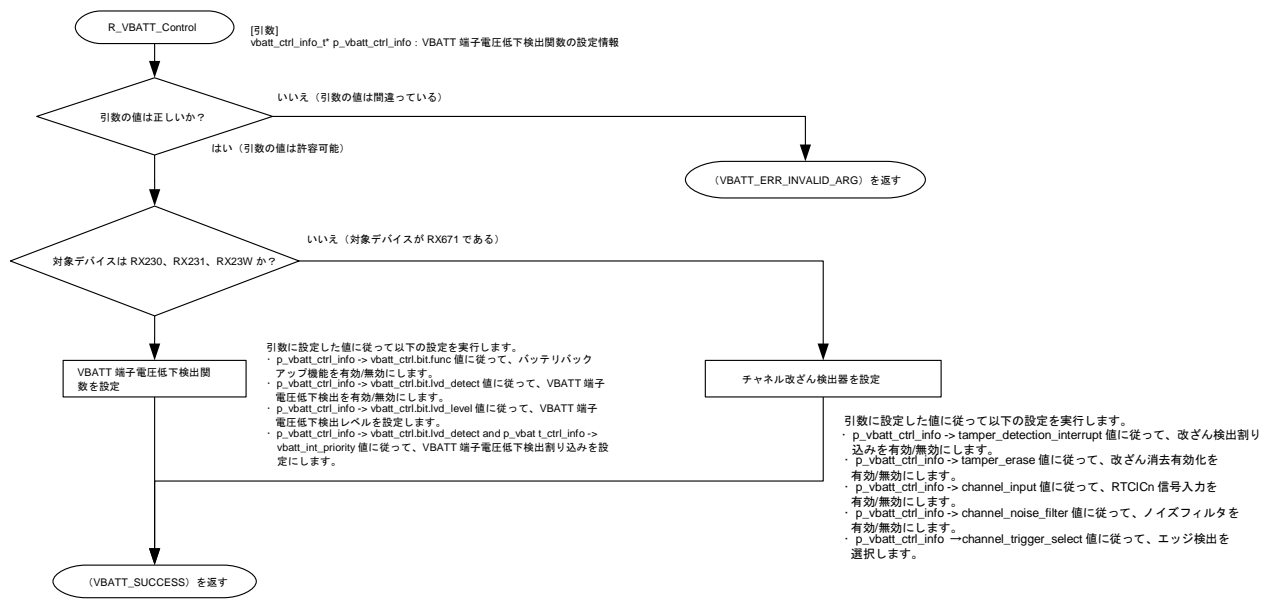

図1.2 R VBATT Control()関数のフローチャート

<span id="page-5-0"></span>R\_VBATT\_GetStatus 関数をコールすると、VBATT 端子電圧低下検出は有効か、引数の設定値が正しく 設定されているかが判定され、不正である場合は、エラーが返されて関数の実行は終了します。引数の設定 が有効な場合、VBATT ステータスレジスタ(VBATTSR)(RX230、RX231、RX23W)または

(TAMPIMR および TAMPSR) (RX671)の値が読み出されます。読み出された値は、引数として受領さ れたアドレスに保存されます。

図[1.3](#page-5-1) に R\_VBATT\_GetStatus()関数のフローチャートを示します。

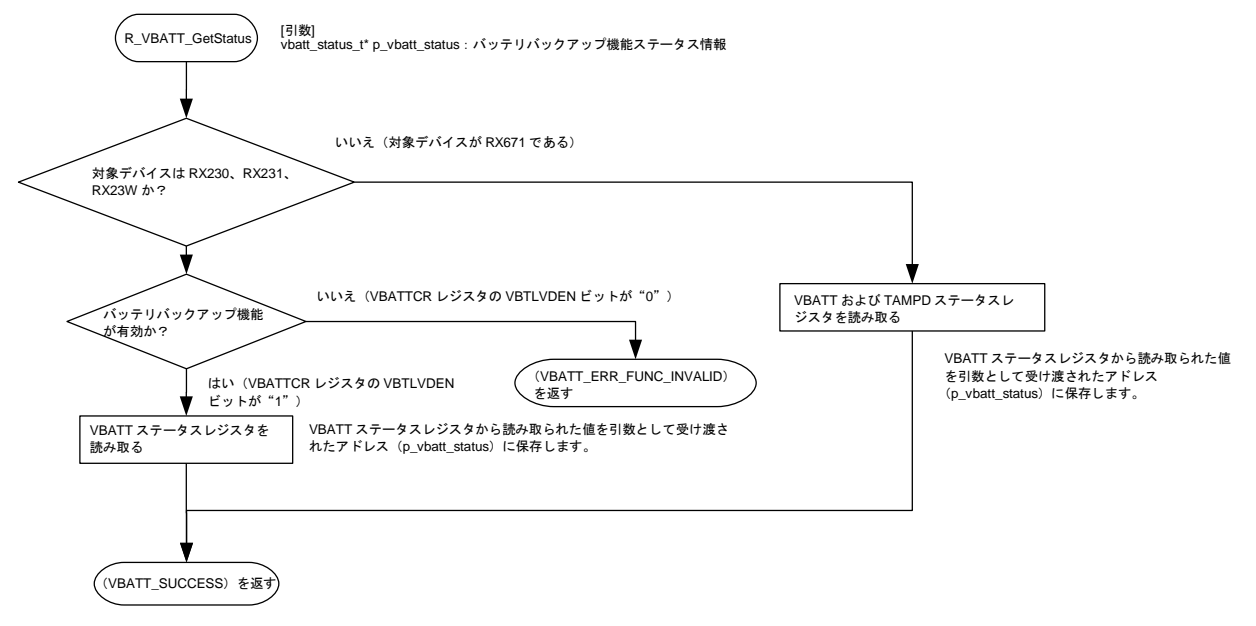

<span id="page-5-1"></span>図1.3 R VBATT GetStatus()関数のフローチャート

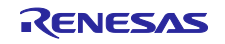

<span id="page-6-0"></span>1.2.2 割り込みの仕様

RX230、RX231、RX23W の場合、VBATT 端子電圧低下検出時の割り込みをマスカブル割り込みに設定 にして、マスカブル割り込みが発生すると、引数を VBATT\_MASKABLE\_INTERRUPT にして、コールバッ ク関数を呼び出します。

RX671 の場合、改ざん検出割り込みが発生すると、VBATT\_TAMPER\_CH0\_INTERRUPT、

VBATT\_TAMPER\_CH1\_INTERRUPT、VBATT\_TAMPER\_CH2\_INTERRUPT (RX671) を引数としてコー ルバック関数がコールされます。

図[1.4](#page-6-1) に r\_vbatt\_isr()関数のフローチャートを示します。

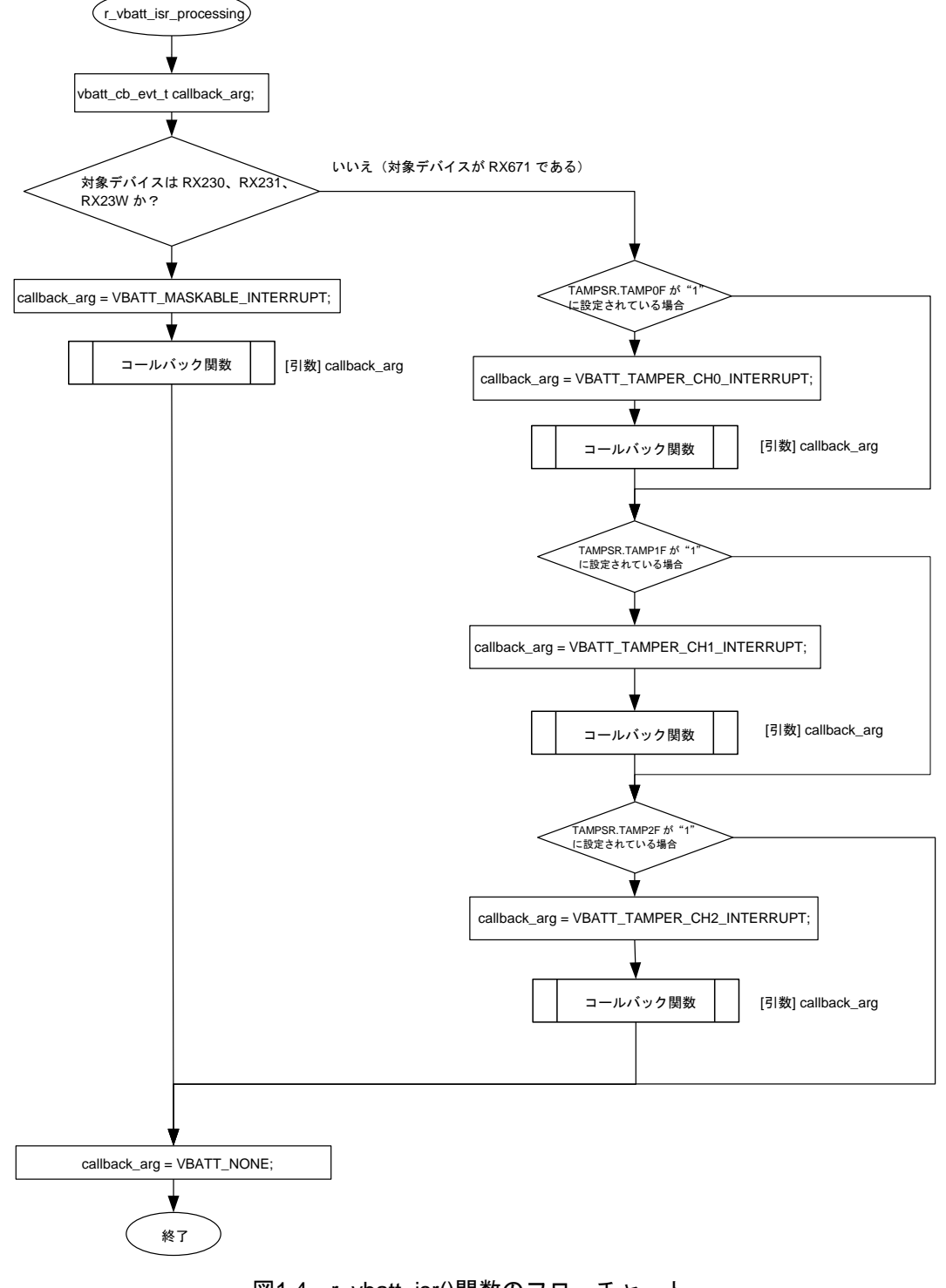

<span id="page-6-1"></span>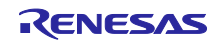

VBATT 端子電圧低下検出時の割り込みをノンマスカブル割り込みに設定にして、ノンマスカブル割り込 みが発生すると、引数を VBATT\_NON\_MASKABLE\_INTERRUPT (RX230、RX231、RX23W)にして、 コールバック関数を呼び出します。

図[1.5](#page-7-1) に r\_vbatt\_nmi\_isr()関数のフローチャートを示します。

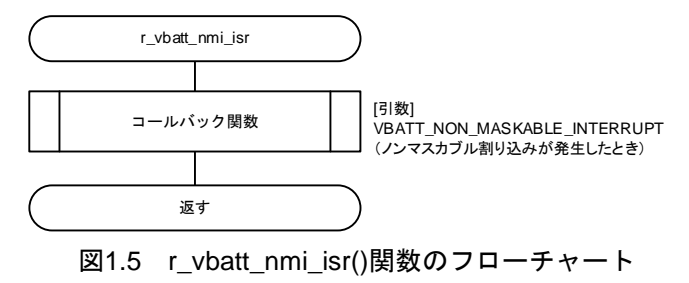

#### <span id="page-7-1"></span><span id="page-7-0"></span>1.3 VBATT FIT モジュールを使用する

VBATT FIT モジュールを C++プロジェクト内で使用する

C++プロジェクトでは、FIT VBATT モジュールのインタフェースヘッダファイルを extern "C"の宣言に追 加してください。

```
Extern "C"
\{#include "r_smc_entry.h"
#include "r_vbatt_rx_if.h"
}
```
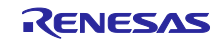

### <span id="page-8-0"></span>1.4 API の概要

表[1.1](#page-8-1) に本モジュールに含まれる API 関数を示します。

表1.1 API 関数

<span id="page-8-1"></span>

| 関数                         | 関数説明                                    |
|----------------------------|-----------------------------------------|
| R_VBATT_Open()             | デバイス RX230、RX231、RX23W では、コンフィグレーションオプ  |
|                            | ションの設定に従って、VBATT 端子電圧低下検出機能の有効/無効、検     |
|                            | 出レベル、割り込みを設定します。その後、バッテリバックアップ電源        |
|                            | 電圧低下の有無を判定し、コールバック関数を呼び出します。            |
|                            | デバイス RX671 では、コンフィグレーションオプションの設定に従っ     |
|                            | て、TAMPD 関数の有効/無効、検出レベル、タイムキャプチャイベン      |
|                            | ト、チャネル入力、チャネルノイズフィルタ、割り込みを設定します。        |
|                            | その後、バックアップ領域の電圧が VPDR を下回っているかどうかを判     |
|                            | 定し、コールバック関数を呼び出します。                     |
| R VBATT Control()          | デバイス RX230、RX231、RX23W では、引数の設定に従って、バッテ |
|                            | リバックアップ機能の有効/無効、VBATT 端子電圧低下検出機能の有効/    |
|                            | 無効、検出レベル、割り込みを設定します。                    |
|                            | デバイス RX671 では、引数の設定に従って、TAMPD 関数の有効/無効、 |
|                            | 検出レベル、タイムキャプチャイベント、チャネル入力、チャネルノイ        |
|                            | ズフィルタ、割り込みを設定します。                       |
| R VBATT GetStatus()        | デバイス RX230、RX231、RX23W では、バッテリバックアップ機能の |
|                            | ステータスを取得するために、VBATT ステータスレジスタ           |
|                            | (VBATTSR)を読み出します。次に、その情報を引数として受け渡され     |
|                            | たアドレスに保存します。                            |
|                            | デバイス RX671 では、改ざん検出器関数の状態を取得するために、      |
|                            | TAMPD ステータスレジスタを読み出します。次に、その情報を引数と      |
|                            | して受け渡されたアドレスに保存します。                     |
| R_VBATT_ReadBackupData()   | バックアップレジスタを読み取ります。                      |
|                            | この関数はデバイス RX671 でしか使用できません              |
| R VBATT WriteBackupData () | バックアップレジスタを書き込みます。                      |
|                            | この関数はデバイス RX671 でしか使用できません              |
| R VBATT GetVersion()       | 本モジュールのバージョン番号を返します。                    |

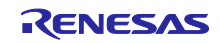

#### <span id="page-9-0"></span>1.5 使用例

リセットスタート直後に R\_VBATT\_Open()関数をコールしてください。コールバック関数では、引数を 判断して状況に応じた処理を行ってください。

表[1.2](#page-9-1) にコールバック関数の引数と行うべき処理の一覧を示します。図[1.6](#page-10-0) は、バッテリバックアップ機 能 FIT モジュールの使用例を示しています。

<span id="page-9-1"></span>

| 引数     | VBATT NOT DROP VOLTAGE | VBATT DROP VOLTAGE | VBATT MASKABLE INTERRUPT     |
|--------|------------------------|--------------------|------------------------------|
|        | (バッテリバックアップ電源電         | (バッテリバックアップ雷       | VBATT_NON_MASKABLE_INTERRUPT |
|        | 圧低下の検出なし)              | 源雷圧低下の検出あり)        | (VBATT 端子電圧の低下検出割り込み)        |
|        |                        |                    | TAMPER INTERRUPT(改ざん検出割り込    |
|        |                        |                    | $\partial$                   |
| 行うべき処理 | 必要に応じて RAM、RTC の割り     | リアルタイムクロックを初       | デバイス RX230、RX231、RX23W では、   |
|        | 込みレジスタなどをリセットし         | 期化してください。          | 外部バッテリが残り少ないことの警告表示          |
|        | てください。                 |                    | やデータのバックアップなどを行ってくだ          |
|        |                        |                    | さい。                          |
|        |                        |                    | デバイス RX671 では、システムへの外部侵      |
|        |                        |                    | 入が検出されたことの警告表示などを行っ          |
|        |                        |                    | てください。                       |
| 理由     | バッテリバックアップ電源電圧         | バッテリバックアップ電源       | デバイス RX230、RX231、RX23W では、   |
|        | が低下しなかったときは、RTC        | 雷圧が低下したときは、リ       | VBATT 端子の電源電圧が低下したときにこ       |
|        | のレジスタの値は保存されます         | アルタイムクロックのレジ       | の割り込みが発生します。VBATT 端子の電       |
|        | が、RAM や RTC の割り込みレ     | スタや RAM はリセット後の    | 源雷圧低下に対応して処理を行うことが可          |
|        | ジスタはリセット後の値となり         | 値となります。このため、       | 能です。                         |
|        | ます。このため、RAM や RTC      | 初期化が必要となります。       | デバイス RX671 では、改ざん検出器がシス      |
|        | の割り込みレジスタは再設定が         |                    | テムへの侵入を検出したときにこの割り込          |
|        | 必要となります。               |                    | みが発生します。改ざん検出器が侵入を検          |
|        |                        |                    | 出した状況に対応して処理を行うことが可          |
|        |                        |                    | 能です。                         |

表1.2 コールバック関数の引数と行うべき処理

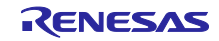

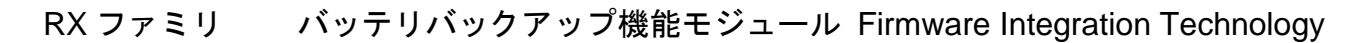

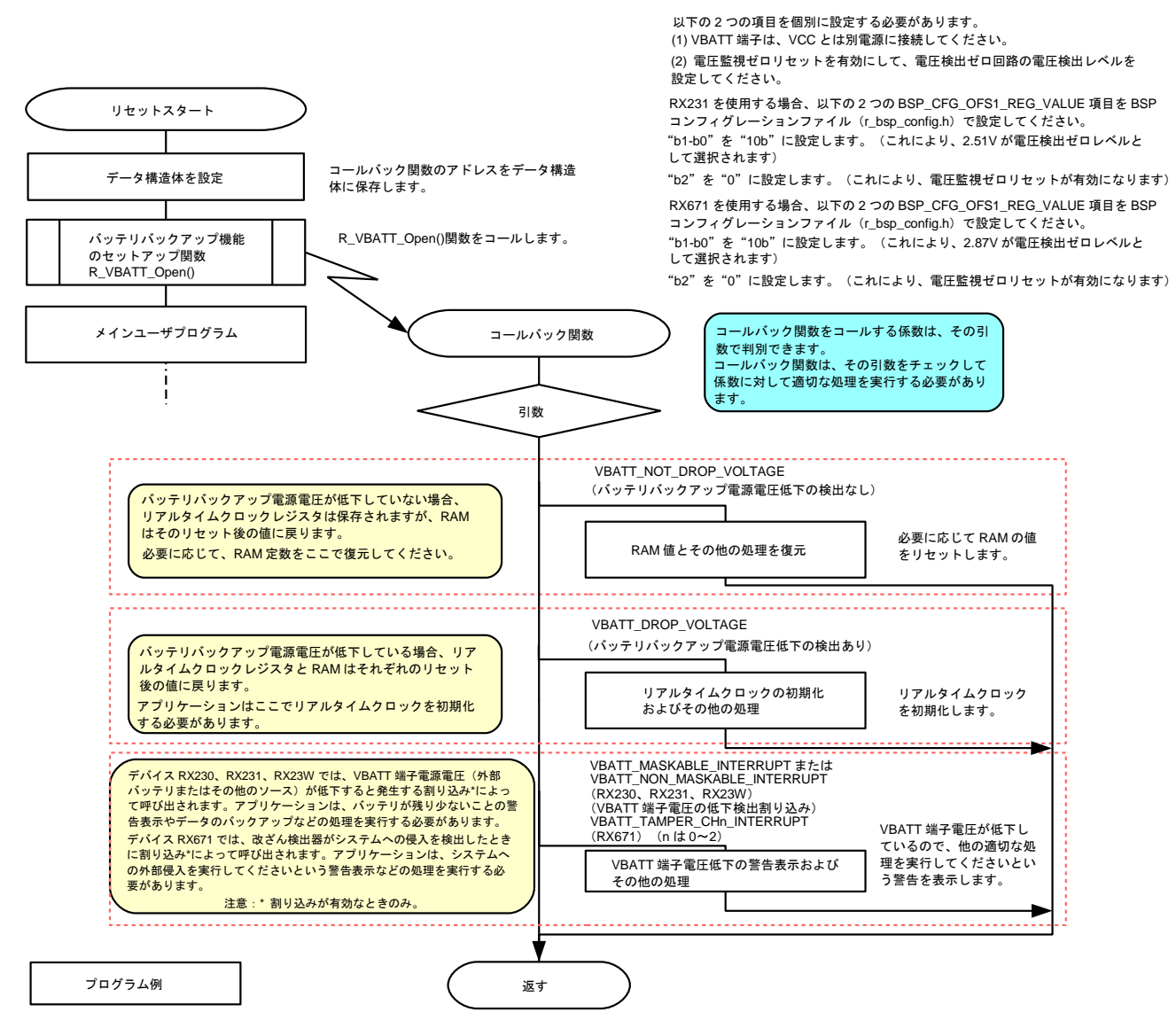

<span id="page-10-0"></span>図1.6 バッテリバックアップ機能 FIT モジュールの使用例

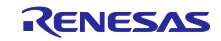

#### <span id="page-11-0"></span>1.6 制限事項

- VBATT 端子は、VCC とは別電源に接続してください。
- 電圧監視機能ゼロリセットを有効に設定し、電圧検出ゼロ回路の電圧検出レベルを以下のように設定し てください。

RX231、RX230、RX23W グループ: 電圧検出レベルを 2.51V に設定します。

RX671 グループ:

電圧検出レベルを 2.94V、2.87V、2.80V のいずれかに設定できます。

• RX671 グループに関する制限事項

改ざん検出器と RTC のタイムキャプチャ関数を同時に使用する場合、RTC のタイムキャプチャ関数を 次のように設定してください。ノイズフィルタ設定(capture.filter)を OFF(RTC\_FILTER\_OFF)に設 定し、エッジ検出(capture.edge)を RTC\_EDGE\_RISING に設定します。 VBATT\_TAMPER\_TCE\_TAMPER\_EVENT を選択する場合、タイムキャプチャ検出に必要な時間を待機 してから検出フラグをクリアする必要があります。詳細は、「[4.3.1.2](#page-47-0) [デバイス](#page-47-0) RX671 の例」を参照し てください。

rtc\_capture\_cfg\_t capture;

capture.pin = RTC\_PIN\_0; capture.edge = RTC\_EDGE\_RISING; capture.filter = RTC\_FILTER\_OFF; err = R\_RTC\_Control(RTC\_CMD\_CONFIG\_CAPTURE, &capture);

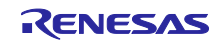

#### <span id="page-12-0"></span>2. API 情報

本 FIT モジュールは、下記の条件で動作を確認しています。

#### <span id="page-12-1"></span>2.1 ハードウェアの要求

ご使用になる MCU が以下の機能をサポートしている必要があります。 ● バッテリバックアップ機能

#### <span id="page-12-2"></span>2.2 ソフトウェアの要求

このドライバは以下の FIT モジュールに依存しています。 ● ボードサポートパッケージ(r\_bsp)v5.00 以降

#### <span id="page-12-3"></span>2.3 サポートされているツールチェーン

本ドライバは、「[4.1](#page-40-0) [動作確認環境」](#page-40-0)に示すツールチェーンで動作確認を行っています。

#### <span id="page-12-4"></span>2.4 使用する割り込みベクタ

マクロ定義 VBATT\_CFG\_DETECT\_FUNCTION が VBATT\_DTCT\_ENABLE\_NMI\_ENABLE または VBATT\_DTCT\_ENABLE\_INT\_ENABLE のときに R\_VBATT\_Open 関数を実行すると、VBATT 端子電圧低 下検出割り込みが有効になります。

TAMP 検出割り込みを有効にするには、R\_VBATT\_Open 関数を実行します(マクロ定義 VBATT\_CFG\_TAMPER\_CHn\_DETECT\_INT は、VBATT\_TAMPER\_DETECT\_INT\_ENABLE(n は 0~ 2))。

表 2.1 に本 FIT モジュールが使用する割り込みベクタを示します。

#### 表2.1 使用する割り込みベクタ一覧

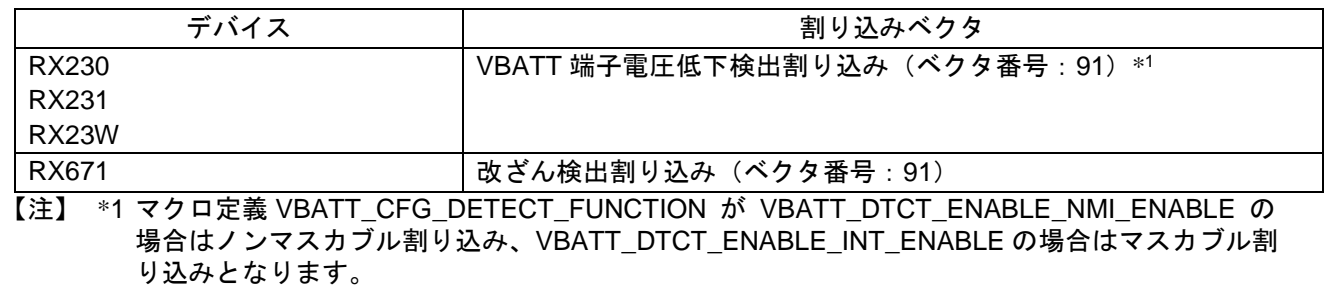

#### <span id="page-12-5"></span>2.5 ヘッダファイル

すべての API 呼び出しとそれをサポートするインタフェース定義は、r\_vbatt\_rx\_if.h に記述されていま す。

#### <span id="page-12-6"></span>2.6 整数型

このドライバは ANSI C99 を使用しています。これらの型は stdint.h で定義されています。

### <span id="page-13-0"></span>2.7 コンパイル時の設定

本モジュールのコンフィグレーションオプションの設定は、r\_vbatt\_rx\_config.h で行います。 オプション名および設定値に関する説明を、下表に示します。

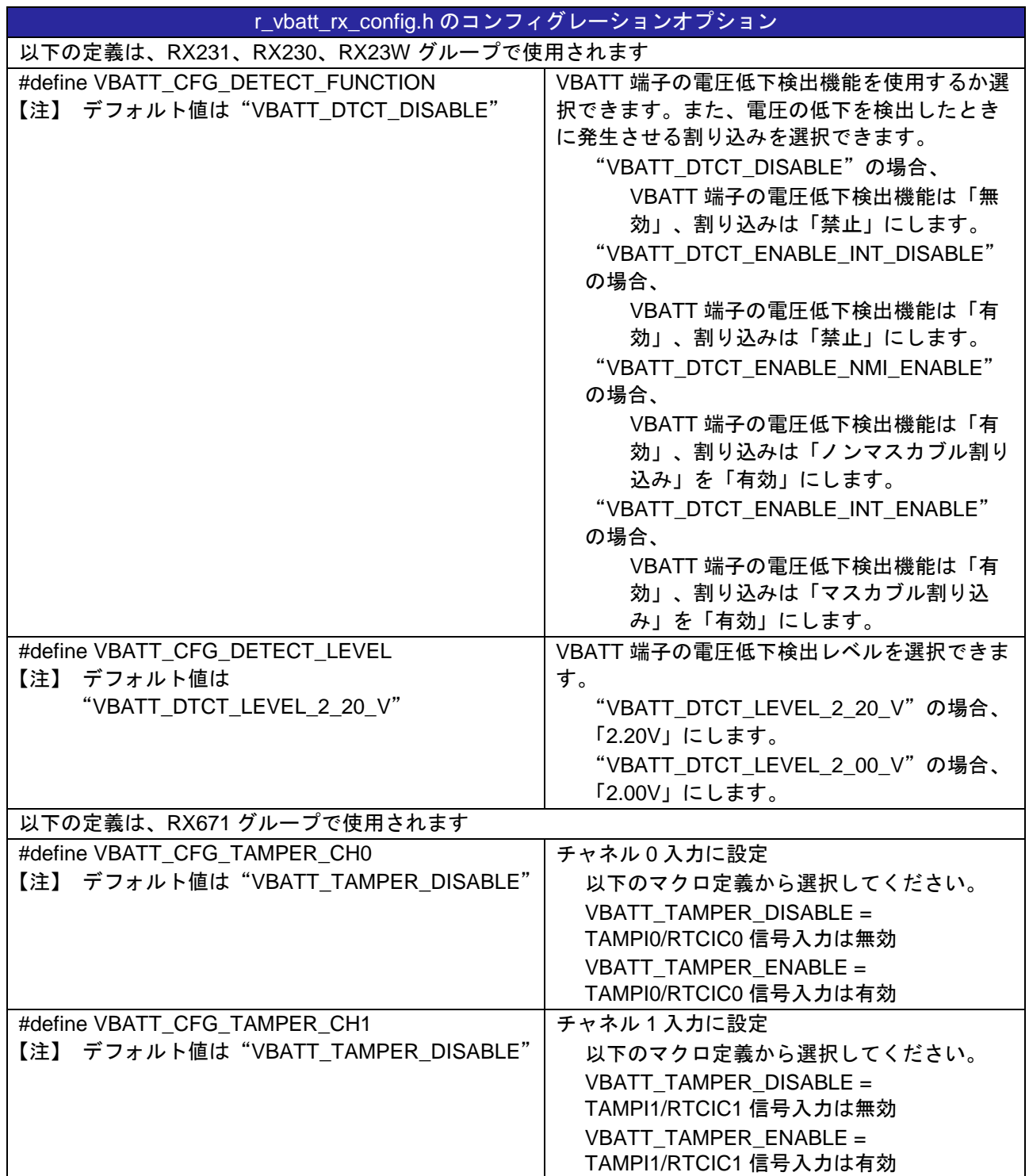

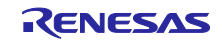

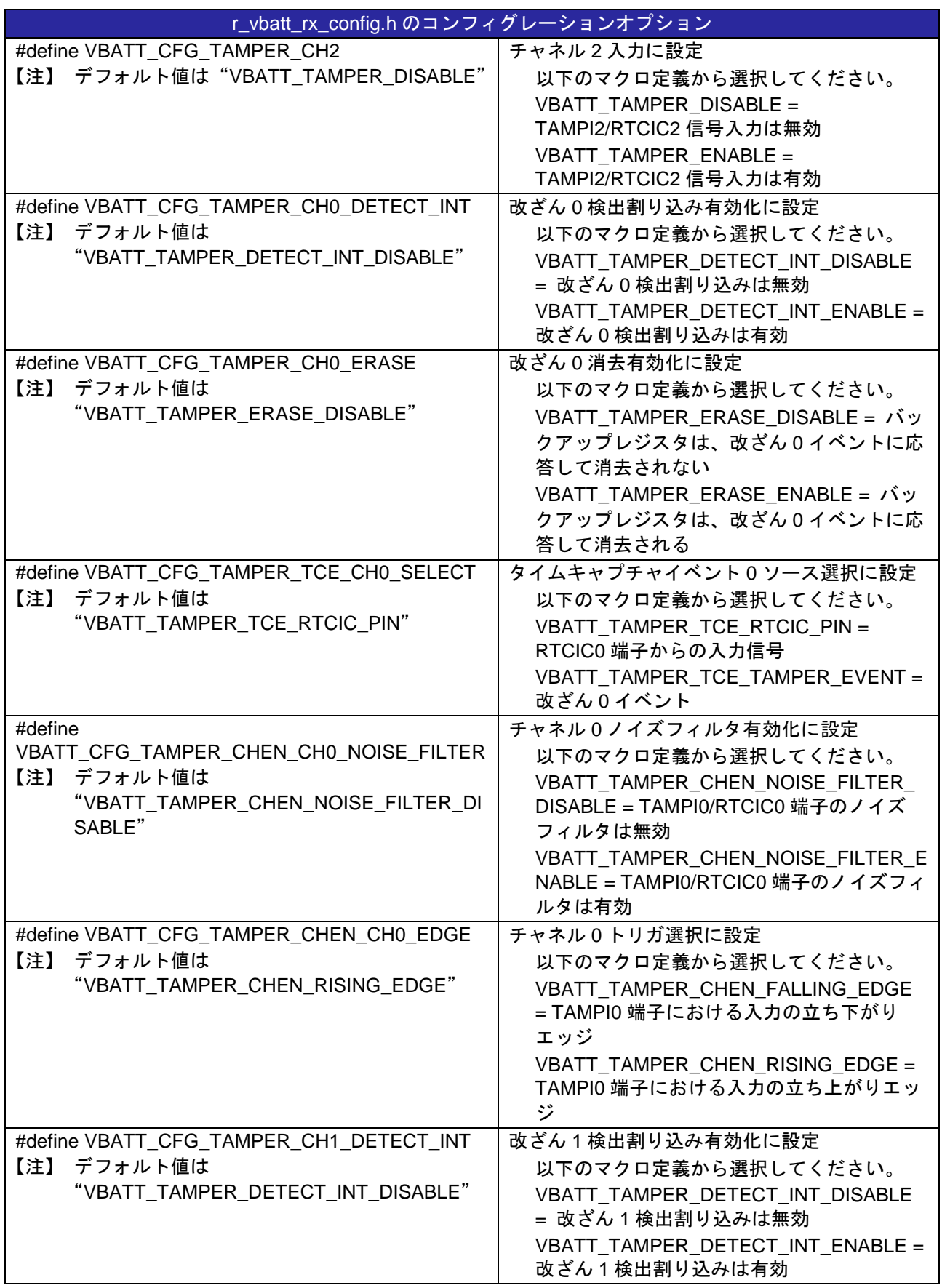

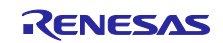

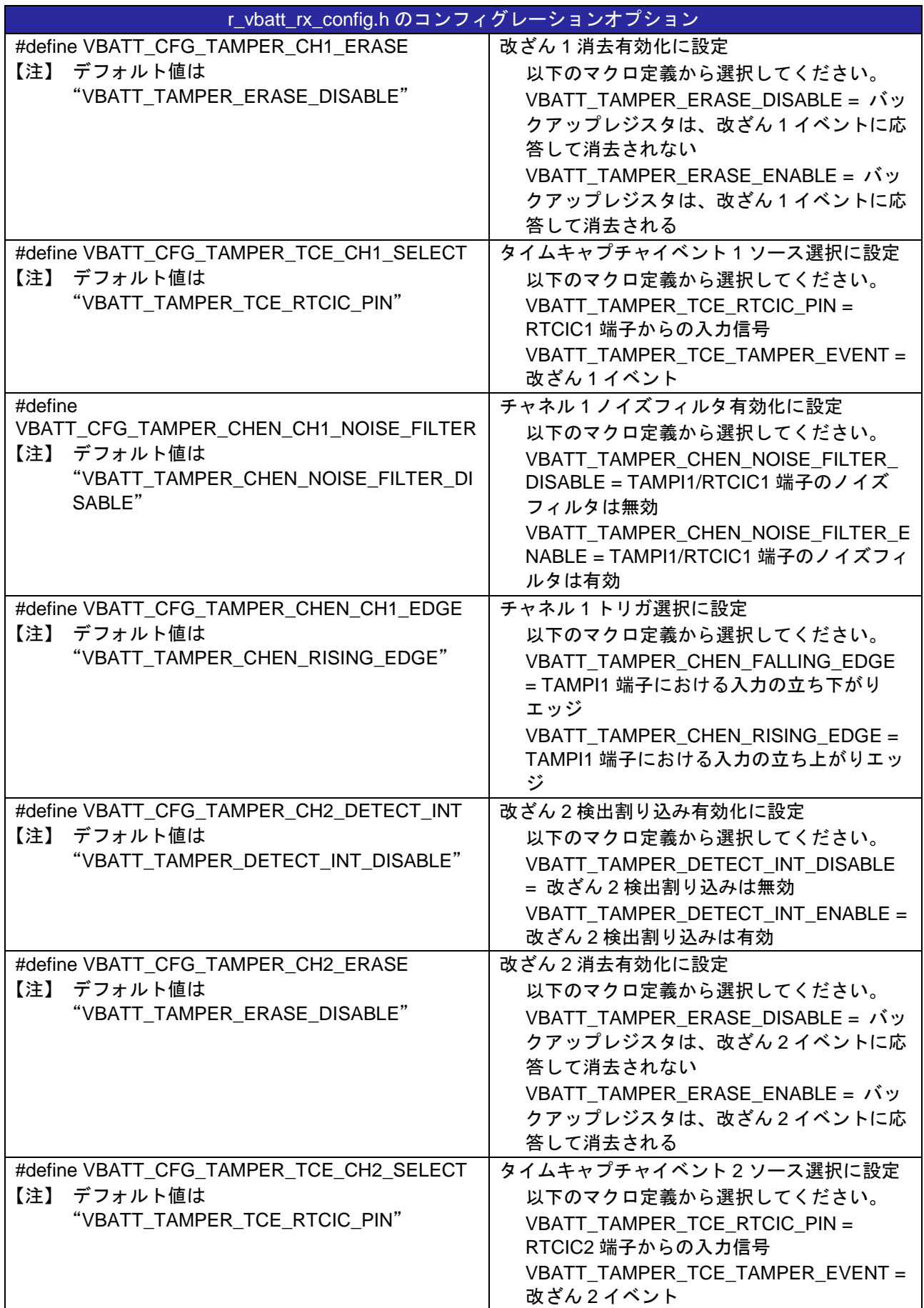

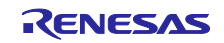

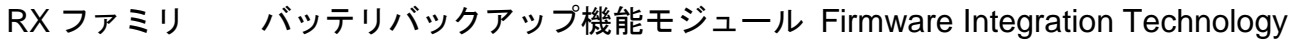

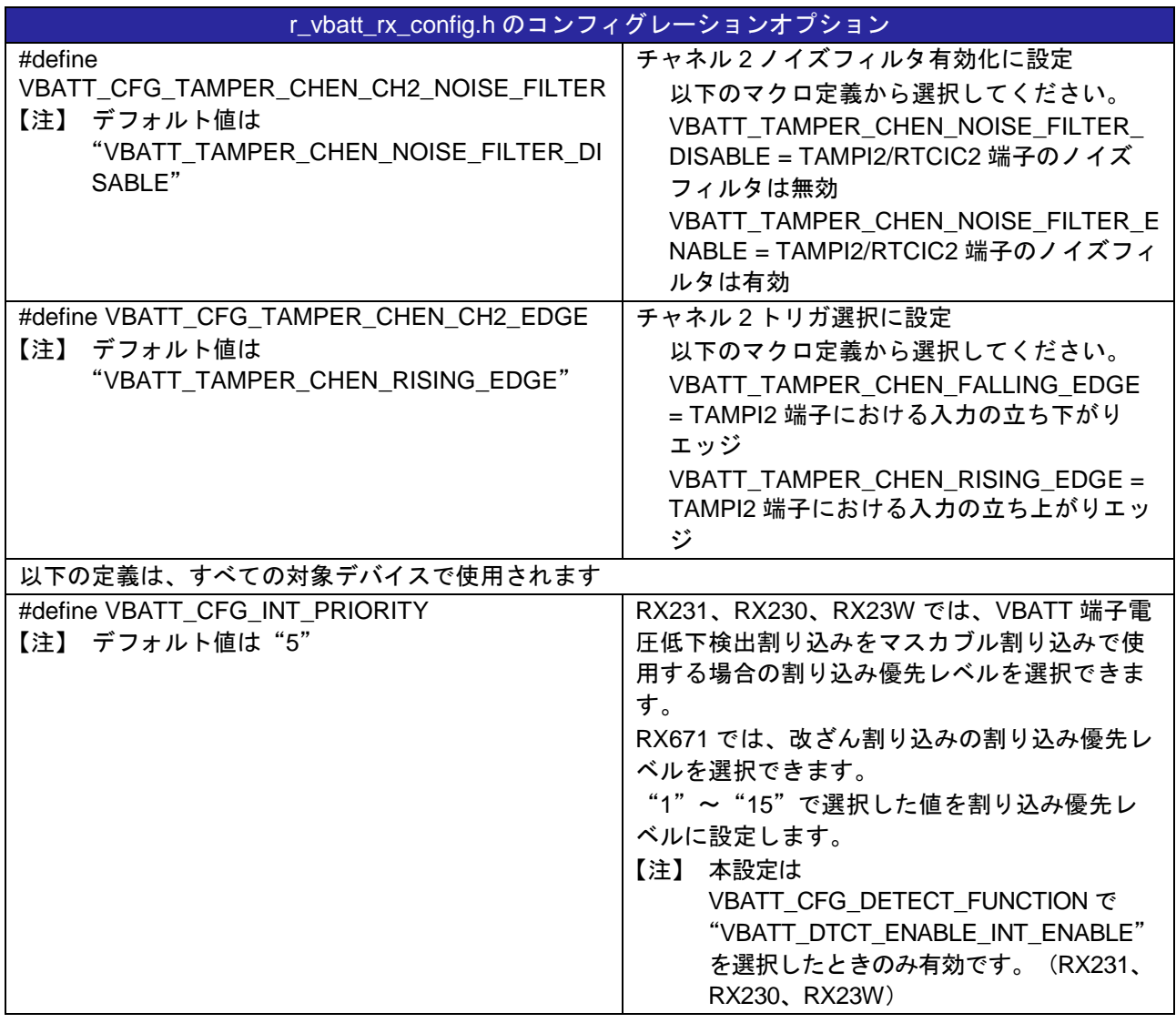

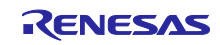

#### <span id="page-17-0"></span>2.8 コードサイズ

本モジュールの ROM サイズ、RAM サイズ、最大使用スタックサイズを下表に示します。

ROM(コードおよび定数)と RAM(グローバルデータ)のサイズは、ビルド時のコンフィグレーション オプション(「[2.7](#page-13-0) [コンパイル時の設定」](#page-13-0)を参照)によって決まります。

下表の値は下記条件で確認しています。

モジュールリビジョン:r\_vbatt\_rx rev2.00

コンパイラバージョン:Renesas Electronics C/C++ Compiler Package for RX Family V3.03.00

(統合開発環境のデフォルト設定に"-lang = c99"オプションを追加)

GCC for Renesas RX 8.3.0.202004

(統合開発環境のデフォルト設定に"-std=gnu99"オプションを追加)

IAR C/C++ Compiler for Renesas RX version 4.20.1

(統合開発環境のデフォルト設定)

コンフィグレーションオプション:デフォルト設定

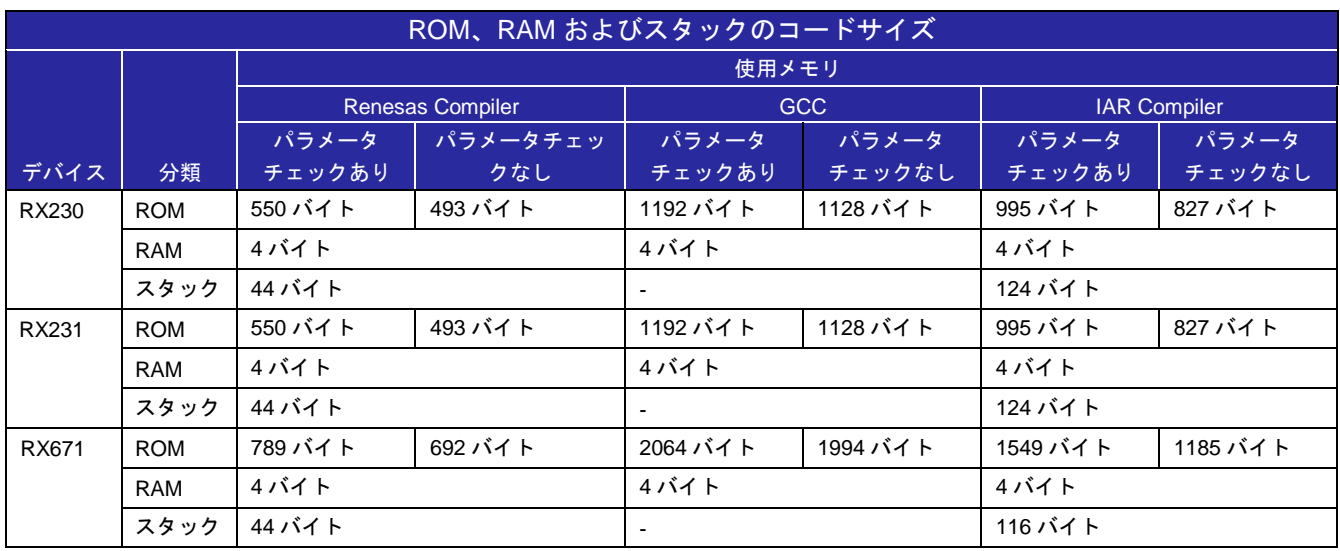

【注】 1. BSP を含んだサイズです。

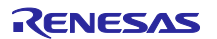

#### <span id="page-18-0"></span>2.9 引数

API 関数の引数として使用される構造体を示します。この構造体は、API 関数のプロトタイプ宣言ととも にrvbatt rx if.h に記述されています。

```
/* バッテリバックアップ機能のデータ構造体 */
typedef volatile struct
{
   vbatt_callback_t callbackfunc; /* コールバック関数 */
} vbatt_info_t;
/* VBATT 端子電圧低下検出機能を再設定するための構造体 */
typedef volatile struct
{
#if defined(BSP_MCU_RX230) || defined(BSP_MCU_RX231) || defined(BSP_MCU_RX23W)
   uint8_t rsv2; <br>
\begin{array}{ccc} 0 & 0 & 0 \\ 0 & 0 & 0 \\ 0 & 0 & 0 \\ 0 & 0 & 0 \\ 0 & 0 & 0 \\ 0 & 0 & 0 \\ 0 & 0 & 0 \\ 0 & 0 & 0 \\ 0 & 0 & 0 \\ 0 & 0 & 0 \\ 0 & 0 & 0 \\ 0 & 0 & 0 \\ 0 & 0 & 0 \\ 0 & 0 & 0 \\ 0 & 0 & 0 \\ uint8_t rsv1; /* 予約 */
   uint8_t vbatt_int_priority; /* VBATT 端子電圧低下検出マスカブル割り込みの
                                         割り込み優先レベル */
    union
    {
    uint8 t byte;
     R_BSP_ATTRIB_STRUCT_BIT_ORDER_LEFT_4
\overline{\phantom{a}} uint8_t rsv:3, /* 予約 */
          uint8_t lvd_level:2, /* VBATT 端子電圧低下検出レベル */
          uint8_t lvd_detect:2, /* VBATT 端子電圧低下検出機能 */<br>uint8_t func:1 /* バッテリバックアップ機能 */
                                 /* バッテリバックアップ機能 */
      ) bit;
    } vbatt_ctrl;
#endif
#if defined(BSP_MCU_RX671) 
   uint8 t tamper channel; /* 改ざんチャネルが有効 */
    /* VBATT_TAMPER_INT_ENABLE
   VBATT_TAMPER_INT_DISABLE */
    uint8_t tamper_detection_interrupt; /* TAMPCR
                              0:改ざん n 検出割り込みは無効
                              1:改ざん n 検出割り込みは有効*/
    /* VBATT_TAMPER_ERASE_ENABLE
     VBATT_TAMPER_ERASE_DISABLE */
   uint8 t tamper erase; /* TAMPCR
                         0:バックアップレジスタは、改ざん n イベントに応答して消去されない
                         1:バックアップレジスタは、改ざん n イベントに応答して消去される*/
    /* VBATT_TAMPER_TCE_RTCIC_PIN
      VBATT_TAMPER_TCE_TEMPER_EVENT */
    uint8_t time_capture_source; /* TCECR
                         0:RTCICn 端子からの入力信号
                         1:改ざん n イベント */
    /* VBATT_TAMPER_CHEN_INPUT_DISABLE
     VBATT_TAMPER_CHEN_INPUT_ENABLE */<br>nt8 t channel input; /* TAMPICR1
   uint8_t channel_input;
                         0:RTCICn 信号入力は無効
```
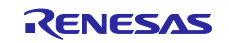

```
 1:RTCICn 信号入力は有効*/
   /* VBATT_TAMPER_CHEN_NOISE_FILTER_DISABLE
     VBATT_TAMPER_CHEN_NOISE_FILTER_ENABLE */
    uint8_t channel_noise_filter; /* TAMPICR2
                       0:RTCICn 端子のノイズフィルタは無効
                      1:RTCICn 端子のノイズフィルタは有効*/
    /* VBATT_TAMPER_CHEN_FALLING_EDGE
     VBATT_TAMPER_CHEN_RISING_EDGE */
    uint8_t channel_trigger_select; /* TAMPICR2
                       0:RTCICn 端子における入力の立ち下がりエッジ
                       1:RTCICn 端子における入力の立ち上がりエッジ*/
  uint8_t tamper_int_priority; /* 割り込み優先度。1=低、15=高 */
#endif /* defined(BSP_MCU_RX671) */
} vbatt_ctrl_info_t;
/* バッテリバックアップ機能のステータス情報構造体 */
typedef volatile struct
\left\{ \right.#if defined(BSP_MCU_RX230) || defined(BSP_MCU_RX231) || defined(BSP_MCU_RX23W)
   union
    {
     uint8_t byte;
    R_BSP_ATTRIB_STRUCT_BIT_ORDER_LEFT_3
\overline{\phantom{a}} uint8_t rsv:6, /* 予約 */
     uint8_t vbatt_mon:1, /* VBATT 端子電圧モニタフラグ */<br>uint8 t rsv1:1 /* 予約 */
     uint8_t rsv1:1 ) bit;
    } vbatt_status;
#endif
#if defined(BSP_MCU_RX671)
  uint8_t tamper_channel; \longrightarrow 水改ざんチャネルがステータスを取得する必要あり*/
  uint8_t tamper_detection_flag; /* 改ざん検出フラグ */
  uint8_t tamper_level_monitoring_flag; /* チャネルレベル監視フラグ */
  bool action clear; /* アクションクリアステータスレジスタ */
#endif
} vbatt_status_t;
```
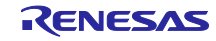

#### <span id="page-20-0"></span>2.10 戻り値

API 関数の戻り値を示します。この列挙型は、API 関数のプロトタイプ宣言とともに r\_vbatt\_rx\_if.h で定 義されています。

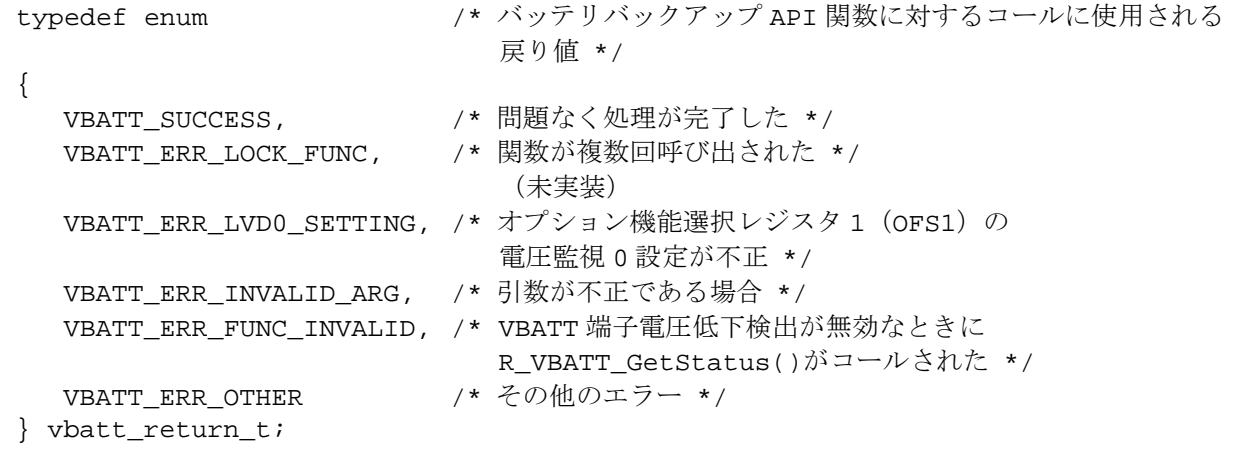

#### <span id="page-20-1"></span>2.11 コールバック関数

本モジュールでは、R\_VBATT\_Open()関数を呼び出したタイミング、または、割り込みが発生したタイミ ングで、コールバック関数を呼び出します。コールバック関数は、引数を持ち、バッテリバックアップ電源 電圧の低下を検出したかや VBATT 端子電圧低下時の割り込み処理からの呼び出しかによって、引数に設定 される値が決まります。

表[2.2](#page-20-2) に、コールバック関数に受け渡される引数の定数定義(enum vbatt\_cb\_evt\_t)を示します。 コールバック関数の設定では、コールバック関数として登録する関数のアドレスを、「[2.9](#page-18-0) [引数」](#page-18-0)に記載 されている構造体メンバ"callbackfunc"に保存してください。

表2.2 コールバック関数の引数に渡される定数定義一覧(enum vbatt\_cb\_evt\_t)

<span id="page-20-2"></span>

| 定数定義                            | 引数に渡される条件                           |
|---------------------------------|-------------------------------------|
| VBATT NOT DROP VOLTAGE          | バッテリバックアップ電源電圧の低下を検出していない状態         |
|                                 | (VBATTSR レジスタの VBATRLVDETF ビットが"0") |
|                                 | で、R_VBATT_Open()関数を呼び出したとき          |
| VBATT DROP VOLTAGE              | バッテリバックアップ電源電圧の低下を検出した状態            |
|                                 | (VBATTSR レジスタの VBATRLVDETF ビットが"1") |
|                                 | で、R_VBATT_Open()関数を呼び出したとき          |
| <b>VBATT MASKABLE INTERRUPT</b> | VBATT 端子電圧の低下によって、マスカブル割り込みが発       |
|                                 | 生したとき                               |
| VBATT NON MASKABLE INTERRUPT    | VBATT 端子電圧の低下によって、ノンマスカブル割り込み       |
|                                 | が発生したとき                             |
| VBATT TAMPER CHO INTERRUPT      | 改ざん検出器がシステムへの侵入を検出したことによるマス         |
| VBATT TAMPER CH1 INTERRUPT      | カブル割り込みが発生したとき                      |
| VBATT TAMPER CH2 INTERRUPT      |                                     |

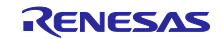

#### <span id="page-21-0"></span>2.12 FIT モジュールの追加方法

本モジュールは、使用するプロジェクトごとに追加する必要があります。ルネサスでは、Smart Configurator を使用した(1)、(3)、(5)のいずれかの追加方法を推奨しています。ただし、Smart Configurator は、一部の RX デバイスのみサポートしています。サポートされていない RX デバイスについては(2)、(4) の方法を使用してください。

- (1) e2 studio 上で Smart Configurator を使用して FIT モジュールを追加する場合 e2 studio の Smart Configurator を使用して、自動的にユーザプロジェクトに FIT モジュールを追加しま す。詳細は、「Renesas e2 studio スマート コンフィグレータユーザーガイド(R20AN0451)」を参照 してください。
- (2) e2 studio 上で FIT Configurator を使用して FIT モジュールを追加する場合 e2 studio の FIT Configurator を使用して、自動的にユーザプロジェクトに FIT モジュールを追加するこ とができます。詳細は、アプリケーションノート「RX ファミリ e2 studio に組み込む方法 Firmware Integration Technology(R01AN1723)」を参照してください。
- (3) CS+上で Smart Configurator を使用して FIT モジュールを追加する場合 CS+上で、スタンドアロン版 Smart Configurator を使用して、自動的にユーザプロジェクトに FIT モ ジュールを追加します。詳細は、「RX スマート コンフィグレータユーザーガイド:CS+編 (R20AN0470)」を参照してください。
- (4) CS+上で FIT モジュールを追加する場合 CS+上で、手動でユーザプロジェクトに FIT モジュールを追加します。詳細は、アプリケーションノー ト「RX ファミリ CS+に組み込む方法 Firmware Integration Technology(R01AN1826)」を参照して ください。
- (5) IAREW 上で Smart Configurator を使用して FIT モジュールを追加する場合 スタンドアロン版 Smart Configurator を使用して、自動的にユーザプロジェクトに FIT モジュールを追 加します。詳細は、「RX スマート コンフィグレータユーザーガイド:IAREW 編(R20AN0535)」を 参照してください。

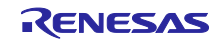

<span id="page-22-0"></span>2.13 for 文、while 文、do while 文について

本モジュールでは、レジスタの反映待ち処理等で for 文、while 文、do while 文(ループ処理)を使用して います。これらループ処理には、「WAIT\_LOOP」をキーワードとしたコメントを記述しています。そのた め、ループ処理にユーザがフェイルセーフの処理を組み込む場合は、「WAIT LOOP」で該当の処理を検索 できます。

以下に記述例を示します。

```
while 文の例:
/* WAIT_LOOP */
while(0 == SYSTEM.OSCOVFSR.BIT.PLOVF)
{
    /* PLL が安定したことを確認するために遅延時間が必要。 */
}
for 文の例:
/* 基準カウンタを 0 に初期化。 */
/* WAIT LOOP */
for (i = 0; i < BSP\_REG\_PROTECT\_TOTAL_IFENS; i++){
    g_protect_counters[i] = 0;
}
do while 文の例:
/* リセット完了待機中 */
do
\left\{ \right. reg = phy_read(ether_channel, PHY_REG_CONTROL);
   count++;
} while ((reg & PHY_CONTROL_RESET) && (count < ETHER_CFG_PHY_DELAY_RESET)); /* 
WAIT_LOOP */
```
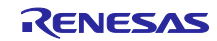

#### <span id="page-23-0"></span>3. API 関数

#### <span id="page-23-1"></span>R\_VBATT\_Open()

デバイス RX230、RX231、RX23W では、VBATT 端子電圧低下検出機能の設定およびバッテリバック アップ電源電圧低下を判定する関数です。

この関数は他の API 関数を使用する前に実行される必要があります。バッテリバックアップ電源電圧の低 下を検出したときおよび検出しなかったときの処理は、この関数をコールしたときに呼び出されるコール バック関数で行います。

デバイス RX671 では、TAMPD 検出関数を設定し、バックアップ領域の電圧が VPDR を下回っているかど うかを判定します。

この関数は他の API 関数を使用する前に実行される必要があります。バックアップ領域の電圧が VPDR を 下回っていることが検出される場合および電圧低下が検出されない場合の処理は、この関数をコールしたと きに呼び出されるコールバック関数によって実行されます。

#### **Format**

```
vbatt_return_t R_VBATT_Open (
 vbatt_info_t * p_vbatt_info
)
```
#### **Parameters**

*p\_vbatt\_info*

バッテリバックアップ情報のデータ構造体へのポインタ

この関数で使用するメンバを以下に示します。この構造体の詳細については、「[2.9](#page-18-0) [引数」](#page-18-0)を参照 してください。

vbatt callback t callbackfunc; /\* コールバック関数のアドレス \*/

#### **Return Values**

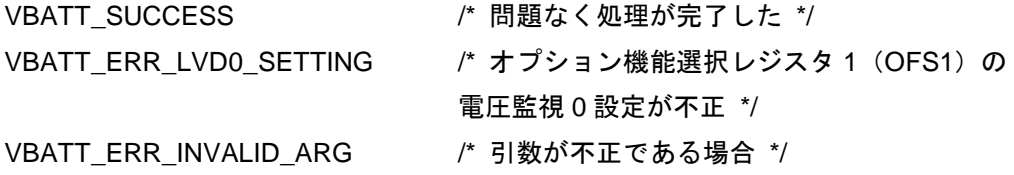

#### **Properties**

この関数のプロトタイプ宣言は、r\_vbatt\_rx\_if.h に記述されています。

#### **Description**

デバイス RX230、RX231、RX23W では、コンフィグレーションオプションの設定に従って、VBATT 端 子電圧低下検出機能の有効/無効、検出レベル、割り込みを設定します。その後、バッテリバックアップ電 源電圧低下の有無を判定し、コールバック関数を呼び出します。

デバイス RX671 では、コンフィグレーションオプションの設定に従って、TAMPD 関数の有効/無効、検 出レベル、タイムキャプチャイベント、チャネル入力、チャネルノイズフィルタ、割り込みを設定します。 その後、バックアップ領域の電圧が VPDR を下回っているかどうかを判定し、コールバック関数を呼び出 します。

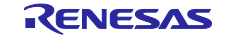

コールバック関数を呼び出すとき:

- バッテリバックアップ電源電圧の低下が検出されなかった場合: VBATT\_NOT\_DROP\_VOLTAGE に設定された変数へのポインタが引数として受け渡されます。
- バッテリバックアップ電源電圧の低下が検出された場合: VBATT\_DROP\_VOLTAGE に設定された変数へのポインタが引数として受け渡されます。

#### **Example**

```
#include "r_vbatt_rx_if.h"
void vbatt_callback(vbatt_cb_evt_t * vbatt_cb_event);
void main(void)
\{vbatt_return_t ret;<br>vbatt_info_t vbatt_info;
 vbatt_info_t vbatt_info;
 vbatt_info.callbackfunc = vbatt_callback;
 ret = R VBATT Open(&vbatt info);
 if (VBATT_SUCCESS != ret)
 {
  /* エラー発生時に処理を実行してください */
 }
 while(1);
}
void vbatt_callback(vbatt_cb_evt_t * vbatt_cb_event)
\{switch(*vbatt_cb_event)
 \{/* バッテリバックアップ電源電圧の低下は未検出 */
  case VBATT_NOT_DROP_VOLTAGE:
     /* 必要に応じて RAM を再設定してください */
  break;
  /* バッテリバックアップ電源電圧の低下を検出 */
  case VBATT_DROP_VOLTAGE:
     /* リアルタイムクロックを初期化してください */
  break;
   /* VBATT 電圧の低下が検出され割り込み発生 */
  case VBATT_MASKABLE_INTERRUPT:
  case VBATT_NON_MASKABLE_INTERRUPT:
     /* 警告表示、バックアップなどを処理してください */
  break;
  /* 改ざん検出割り込み */
  case VBATT_TAMPER_CH0_INTERRUPT:
```
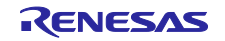

```
/* 警告表示などを処理してください */
break; 
 /* 改ざん検出割り込み */
case VBATT_TAMPER_CH1_INTERRUPT:
   /* 警告表示などを処理してください */
break;
/* 改ざん検出割り込み */
case VBATT_TAMPER_CH2_INTERRUPT:
   /* 警告表示などを処理してください */
break;
default:
   /* 何もしないこと */
break;
}
```
#### **Special Notes**

}

バッテリバックアップモード時に改ざんが検出された場合、この関数を実行すると改ざん検出ステータス がクリアされます。

したがって、バッテリバックアップモード時に改ざん検出を確認する場合、R\_VBATT\_GetStatus 関数を 使用して確認できます。

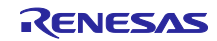

<span id="page-26-0"></span>R\_VBATT\_Control()

デバイス RX230、RX231、RX23W では、バッテリバックアップ機能の有効/無効の設定、および VBATT 端子電圧低下検出機能を設定する関数です。R\_VBATT\_Open()関数で設定した内容から変更するときに使用 します。

デバイス RX671 では、TAMPD 関数の有効/無効を設定し、TAMPD 関数を設定します。

R\_VBATT\_Open()関数で設定した内容から変更するときに使用します。

#### **Format**

```
vbatt_return_t R_VBATT_Control (
 vbatt_ctrl_info_t * p_vbatt_ctrl_info
)
```
#### **Parameters**

*p\_vbatt\_ctrl\_info*

VBATT 端子電圧低下検出機能によって使用されるデータ構造体へのポインタ この関数で使用するメンバを以下に示します。この構造体の詳細については、「[2.9](#page-18-0) [引数」](#page-18-0)を参照 してください。

```
typedef volatile struct
{
#if defined(BSP_MCU_RX230) || defined(BSP_MCU_RX231) || defined(BSP_MCU_RX23W)
uint8 t rsv2; /* 予約領域 */
uint8_t rsv1; /* 予約領域 */ 
uint8_t vbatt_int_priority; /* VBATT 端子電圧低下検出
割り込み(マスカブル割り込み)の割り込み優先レベル */ 
union 
\left\{ \right.uint8_t byte; 
struct 
{ 
uint8_t rsv:3; /* 予約領域 */ 
uint8_t lvd_level:2; /* VBATT 端子電圧低下検出レベル */
uint8_t lvd_detect:2; /* VBATT 端子電圧低下検出機能 */ 
uint8 t func:1; ア バッテリバックアップ機能の有効/無効 */
} bit; 
} vbatt_ctrl; 
#endif
#if defined(BSP_MCU_RX671) 
  uint8_t tamper_channel; /* 改ざんチャネルが有効 */
    /* VBATT_TAMPER_INT_ENABLE
  VBATT_TAMPER_INT_DISABLE */
   uint8_t tamper_detection_interrupt; /* TAMPCR
                                 0:改ざん n 検出割り込みは無効
                                 1:改ざん n 検出割り込みは有効*/
    /* VBATT_TAMPER_ERASE_ENABLE
     VBATT_TAMPER_ERASE_DISABLE */
   uint8_t tamper_erase; /* TAMPCR
                     0:バックアップレジスタは、改ざん n イベントに応答して消去されない
                     1:バックアップレジスタは、改ざん n イベントに応答して消去される*/
```
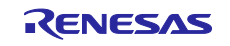

```
/* VBATT_TAMPER_TCE_RTCIC_PIN
      VBATT_TAMPER_TCE_TEMPER_EVENT */
    uint8_t time_capture_source; /* TCECR
                                   0:RTCICn 端子からの入力信号
                                   1:改ざん n イベント */
    /* VBATT_TAMPER_CHEN_INPUT_DISABLE
      VBATT_TAMPER_CHEN_INPUT_ENABLE */
    uint8_t channel_input; /* TAMPICR1
                                   0:RTCICn 信号入力は無効
                                   1:RTCICn 信号入力は有効*/
    /* VBATT_TAMPER_CHEN_NOISE_FILTER_DISABLE
      VBATT_TAMPER_CHEN_NOISE_FILTER_ENABLE */
   uint8_t channel_noise_filter;
                                  0:RTCICn 端子のノイズフィルタは無効
                                   1:RTCICn 端子のノイズフィルタは有効*/
    /* VBATT_TAMPER_CHEN_FALLING_EDGE
      VBATT_TAMPER_CHEN_RISING_EDGE */
    uint8_t channel_trigger_select; /* TAMPICR2
                                   0:RTCICn 端子における入力の立ち下がりエッジ
                                  1: RTCICn 端子における入力の立ち上がりエッジ*/<br>/* 割り込み優先度。1=低、15=高 */
  uint8_t tamper_int_priority;
#endif /* defined(BSP_MCU_RX671) */
} vbatt_ctrl_info_t;
```
#### **Return Values**

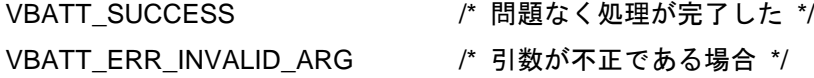

#### **Properties**

この関数のプロトタイプ宣言は、r\_vbatt\_rx\_if.h に記述されています。

#### **Description**

デバイス RX230、RX231、RX23W では、引数の設定に従って、バッテリバックアップ機能の有効/無 効、VBATT 端子電圧低下検出機能の有効/無効、検出レベル、割り込みを設定します。

デバイス RX671 では、引数の設定に従って、TAMPER 検出関数および割り込みを設定します。

#### **Example**

デバイス RX230、RX231、RX23W の例

```
#include "r_vbatt_rx_if.h" 
void vbatt_callback(vbatt_cb_evt_t * vbatt_cb_event);
void main(void)
\{vbatt_return_t ret;
 vbatt_info_t vbatt_info; 
 vbatt_ctrl_info_t vbatt_ctrl_info;
 vbatt info.callbackfunc = vbatt callback;
 ret = R_VBATT_Open(&vbatt_info);
 if (VBATT_SUCCESS != ret)
```
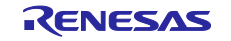

```
{
  /* エラー発生時に処理を実行してください */
 }
 /* バッテリバックアップ機能の有効化 */
 vbatt_ctrl_info.vbatt_ctrl.bit.func = 1;
 /* VBATT 低下検出機能の有効化とマスカブル割り込みの有効化 */
 vbatt_ctrl_info.vbatt_ctrl.bit.lvd_detect = VBATT_DTCT_ENABLE_INT_ENABLE;
 /* VBATT 低下検出レベルは 2.00V */
 vbatt_ctrl_info.vbatt_ctrl.bit.lvd_level = VBATT_DTCT_LEVEL_2_00_V;
 /* 割り込み優先レベルは 7*/
 vbatt_ctrl_info.vbatt_int_priority = 7;
 ret = R_VBATT_Control(&vbatt_ctrl_info);
 if (VBATT_SUCCESS != ret)
 \left\{ \right./* エラー発生時に処理を実行してください */
 }
 while(1);
}
void vbatt_callback(vbatt_cb_evt_t * vbatt_cb_event)
\left\{ \right./* vbatt_cb_evt_t に基づいて処理してください */ 
}
```
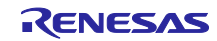

デバイス RX671 の例

```
#include "r_vbatt_rx_if.h"
void vbatt_callback(vbatt_cb_evt_t * vbatt_cb_event);
void main(void)
\mathfrak{g}vbatt_return_t ret; 
 vbatt_info_t vbatt_info; 
 vbatt_ctrl_info_t vbatt_ctrl_info;
   vbatt_info.callbackfunc = vbatt_callback; 
 ret = R_VBATT_Open(&vbatt_info); 
 if (VBATT_SUCCESS != ret)
 \{/* エラー発生時に処理を実行してください */
 }
 vbatt_ctrl_info_t vbatt_ctrl_info;
 /* 改ざん n チャネルは有効 */
 vbatt_ctrl_info.tamper_channel = VBATT_TAMPER_CH0;
 /* 改ざん検出割り込みは有効*/
 vbatt_ctrl_info.tamper_detection_interrupt = VBATT_TAMPER_DETECT_INT_ENABLE;
 /* バックアップレジスタは、改ざん n イベントに応答して消去される */
 vbatt_ctrl_info.tamper_erase = VBATT_TAMPER_ERASE_ENABLE;
 /* RTCICn 端子からの入力信号 */
 vbatt_ctrl_info.time_capture_source = VBATT_TAMPER_TCE_TAMPER_EVENT; 
 /* RTCICn 信号入力は有効 */
 vbatt_ctrl_info.channel_input = VBATT_TAMPER_CHEN_INPUT_ENABLE;
 /* RTCICn 端子のノイズフィルタは有効 */
 vbatt_ctrl_info.channel_noise_filter = VBATT_TAMPER_CHEN_NOISE_FILTER_ENABLE;
 /* RTCICn 端子における入力の立ち下がりエッジ*/
 vbatt_ctrl_info.channel_trigger_select = VBATT_TAMPER_CHEN_FALLING_EDGE; 
 /* 割り込み優先度。1=低、15=高 */
 vbatt_ctrl_info.tamper_int_priority = 5;
 ret = R_VBATT_Control(&vbatt_ctrl_info);
 if (VBATT_SUCCESS != ret)
 \{/* エラー発生時に処理を実行してください */
 }
 while(1);
}
void vbatt callback(vbatt cb evt t * vbatt cb event)
\{/* vbatt_cb_evt_t に基づいて処理してください */ 
}
```
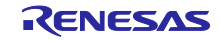

# **Special Notes**

1. 引数の設定可能範囲および設定内容は、下表を参照してください。

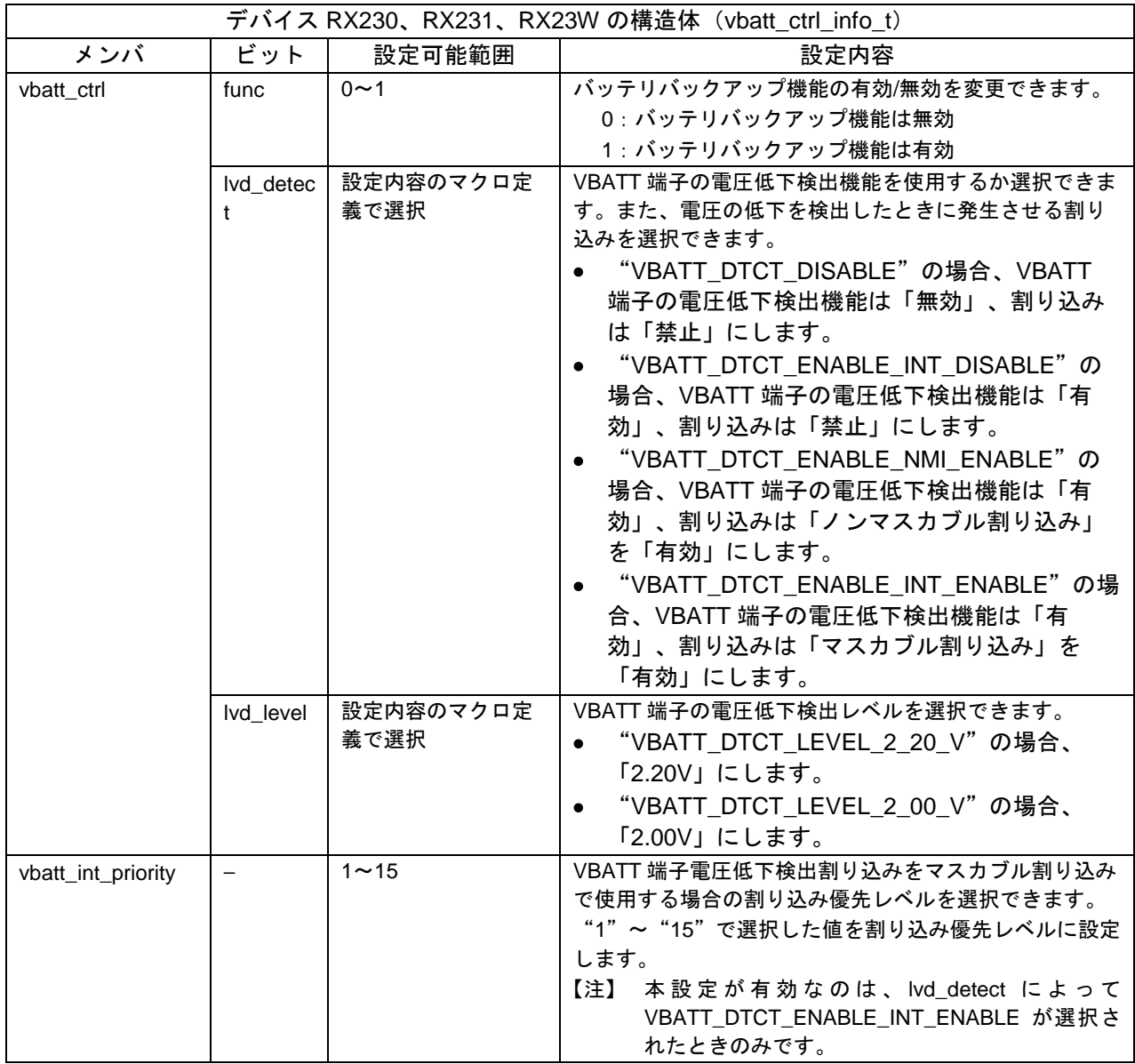

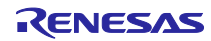

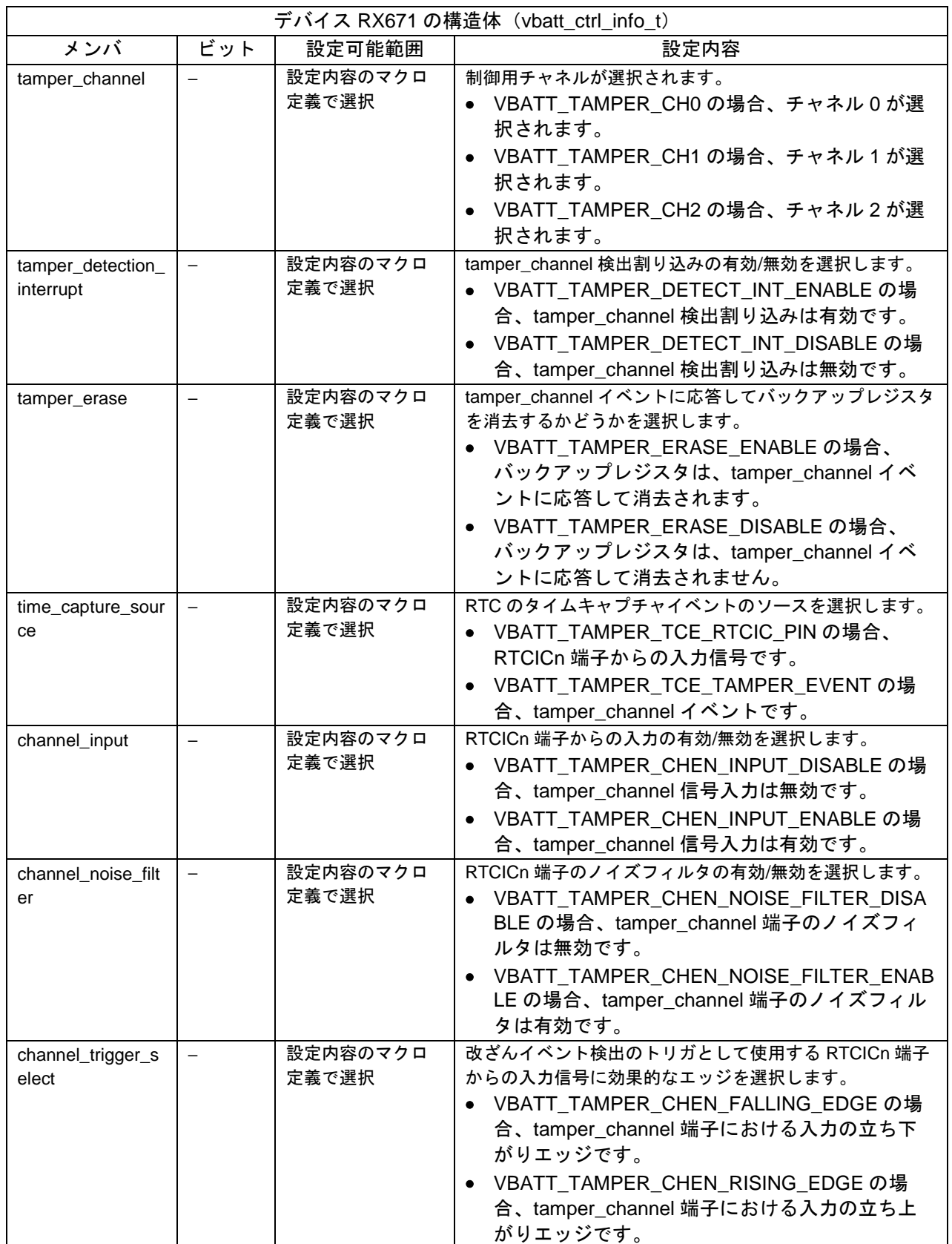

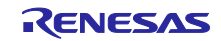

RX ファミリ バッテリバックアップ機能モジュール Firmware Integration Technology

| デバイス RX671 の構造体 (vbatt_ctrl_info_t) |     |          |                                                                                                    |  |
|-------------------------------------|-----|----------|----------------------------------------------------------------------------------------------------|--|
| メンバ                                 | ビット | 設定可能範囲   | 設定内容                                                                                                    |  |
| tamper_int_priority                 |     | $1 - 15$ | 割り込み優先レベルは、tamper_channel 検出割り込みが有<br>効な場合に選択できます。<br>"1"~ "15"で選択した値を割り込み優先レベルに設定<br>します。<br>【注】<br>本設定が有効なのは、tamper_detection_interrupt に<br>よって VBATT_TAMPER_DETECT_INT_ENABLE<br>が選択されたときのみです。 |  |

2. デバイス RX671 では、この関数を実行すると、改ざん検出ステータスがクリアされます。

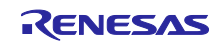

#### <span id="page-33-0"></span>R\_VBATT\_GetStatus()

バッテリバックアップ機能のステータスを取得する関数です。バッテリバックアップ機能のステータスを 確認したいときに使用します。

#### **Format**

```
vbatt_return_t R_VBATT_GetStatus (
 vbatt_status_t * p_vbatt_status
)
```
#### **Parameters**

*p\_vbatt\_status*

バッテリバックアップ機能ステータスを格納する変数へのポインタ この関数で使用するメンバを以下に示します。この構造体の詳細については、「[2.9](#page-18-0) [引数」](#page-18-0)を参照 してください。

```
typedef volatile struct
{
#if defined(BSP_MCU_RX230) || defined(BSP_MCU_RX231) || defined(BSP_MCU_RX23W)
   union
    {
     uint8 t byte;
      R_BSP_ATTRIB_STRUCT_BIT_ORDER_LEFT_3
\sim (
        uint8_t rsv:6, \qquad /* 予約 */
        uint8_t vbatt_mon:1, /* VBATT 端子電圧モニタフラグ */
        uint8_t rsv1:1 /* 予約 */
      ) bit;
   } vbatt_status;
#endif
#if defined(BSP_MCU_RX671)
  uint8_t tamper_channel; y* 改ざんチャネルがステータスを取得する必要あり*/
  uint8_t tamper_detection_flag; /* 改ざん検出フラグ */
  uint8_t tamper_level_monitoring_flag; /* チャネルレベル監視フラグ */
   bool action_clear; /* アクションクリアステータスレジスタ */
#endif
} vbatt_status_t;
```
### **Return Values**

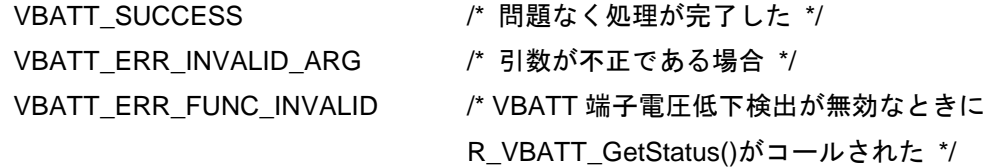

#### **Properties**

この関数のプロトタイプ宣言は、r\_vbatt\_rx\_if.h に記述されています。

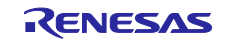

#### **Description**

デバイス RX230、RX231、RX23W では、バッテリバックアップ機能のステータスを取得するために、 VBATT ステータスレジスタ(VBATTSR)を読み出します。次に、その情報を引数として受け渡されたアド レスに保存します。

デバイス RX671 では、改ざん検出器関数の状態を取得するために、TAMPD ステータスレジスタを読み 出します。次に、その情報を引数として受け渡されたアドレスに保存します。

#### **Example**

デバイス RX230、RX231、RX23W の例

```
#include "r_vbatt_rx_if.h"
void vbatt_callback(vbatt_cb_evt_t * vbatt_cb_event);
void main(void)
\{vbatt_return_t ret;
 vbatt_info_t vbatt_info;
 vbatt_status_t vbatt_status;<br>vbatt_ctrl_info_t vbatt_ctrl_info;
 vbatt_ctrl_info_t
 vbatt_info.callbackfunc = vbatt_callback;
 ret = R_VBATT_Open(&vbatt_info);
 if (VBATT_SUCCESS != ret)
 {
   /* エラー発生時に処理を実行してください */
 }
 /* VBATT 低下検出機能の有効化 */
 vbatt ctrl info.vbatt ctrl.bit.func = 1;
 vbatt_ctrl_info.vbatt_ctrl.bit.lvd_detect = VBATT_DTCT_ENABLE_INT_DISABLE;
 vbatt_ctrl_info.vbatt_ctrl.bit.lvd_level = VBATT_DTCT_LEVEL_2_20_V;
 vbatt ctrl info.vbatt int priority = 5;
 ret = R_VBATT_Control(&vbatt_ctrl_info);
 if (VBATT_SUCCESS != ret)
 \{/* エラー発生時に処理を実行してください */
 }
 /* バッテリバックアップ機能のステータスを取得 */
 ret = R_VBATT_GetStatus(&vbatt_status);
 if (VBATT_SUCCESS != ret)
 \{/* エラー発生時に処理を実行してください */
 }
 while(1);
} 
void vbatt_callback(vbatt_cb_evt_t * vbatt_cb_event)
\left\{ \right./* vbatt_cb_evt_t に基づいて処理してください */ 
}
```
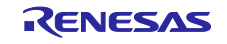

デバイス RX671 の例

```
#include "r_vbatt_rx_if.h" 
void vbatt_callback(vbatt_cb_evt_t * vbatt_cb_event);
void main(void)
\mathfrak{g}vbatt_return_t ret;<br>vbatt_info_t vbatt_info;
 vbatt_info_t vbatt_info;
 vbatt_status_t vbatt_status;
 vbatt_ctrl_info_t vbatt_ctrl_info; 
 vbatt_info.callbackfunc = vbatt_callback;
 ret = R_VBATT_Open(&vbatt_info);
 if (VBATT_SUCCESS != ret)
 \mathcal{L}/* エラー発生時に処理を実行してください */
 }
 /* 改ざん n チャネルは有効*/
 vbatt_ctrl_info.tamper_channel = VBATT_TAMPER_CH0;
 /* 改ざん検出割り込みは有効 */
 vbatt_ctrl_info.tamper_detection_interrupt = VBATT_TAMPER_DETECT_INT_ENABLE;
 /* バックアップレジスタは、改ざん n イベントに応答して消去される */
 vbatt_ctrl_info.tamper_erase = VBATT_TAMPER_ERASE_ENABLE;
 /* RTCICn 端子からの入力信号 */
 vbatt_ctrl_info.time_capture_source = VBATT_TAMPER_TCE_RTCIC_PIN; 
 /* RTCICn 信号入力は有効 */
 vbatt_ctrl_info.channel_input = VBATT_TAMPER_CHEN_INPUT_ENABLE;
 /* RTCICn 端子のノイズフィルタは有効 */
 vbatt_ctrl_info.channel_noise_filter = VBATT_TAMPER_CHEN_NOISE_FILTER_ENABLE;
 /* RTCICn 端子における入力の立ち下がりエッジ */
 vbatt_ctrl_info.channel_trigger_select = VBATT_TAMPER_CHEN_FALLING_EDGE; 
 /* 割り込み優先度。1=低、15=高*/
 vbatt_ctrl_info.tamper_int_priority = 5;
 ret = R_VBATT_Control(&vbatt_ctrl_info);
 if (VBATT_SUCCESS != ret)
 \left\{ \right./* エラー発生時に処理を実行してください */
 }
 /* バッテリバックアップ機能のステータスを取得 */
 vbatt_status.tamper_channel = VBATT_TAMPER_CH0; 
 vbatt_status.action_clear = true;
 ret = R_VBATT_GetStatus(&vbatt_status);
 if (VBATT_SUCCESS != ret)
 \mathcal{L}/* エラー発生時に処理を実行してください */
 }
  while(1);
} 
void vbatt callback(vbatt cb evt t * vbatt cb event)
\{/* vbatt_cb_evt_t に基づいて処理してください */ 
}
```
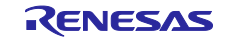

### **Special Notes**

1. 以下にステータスフラグの配置を示します。

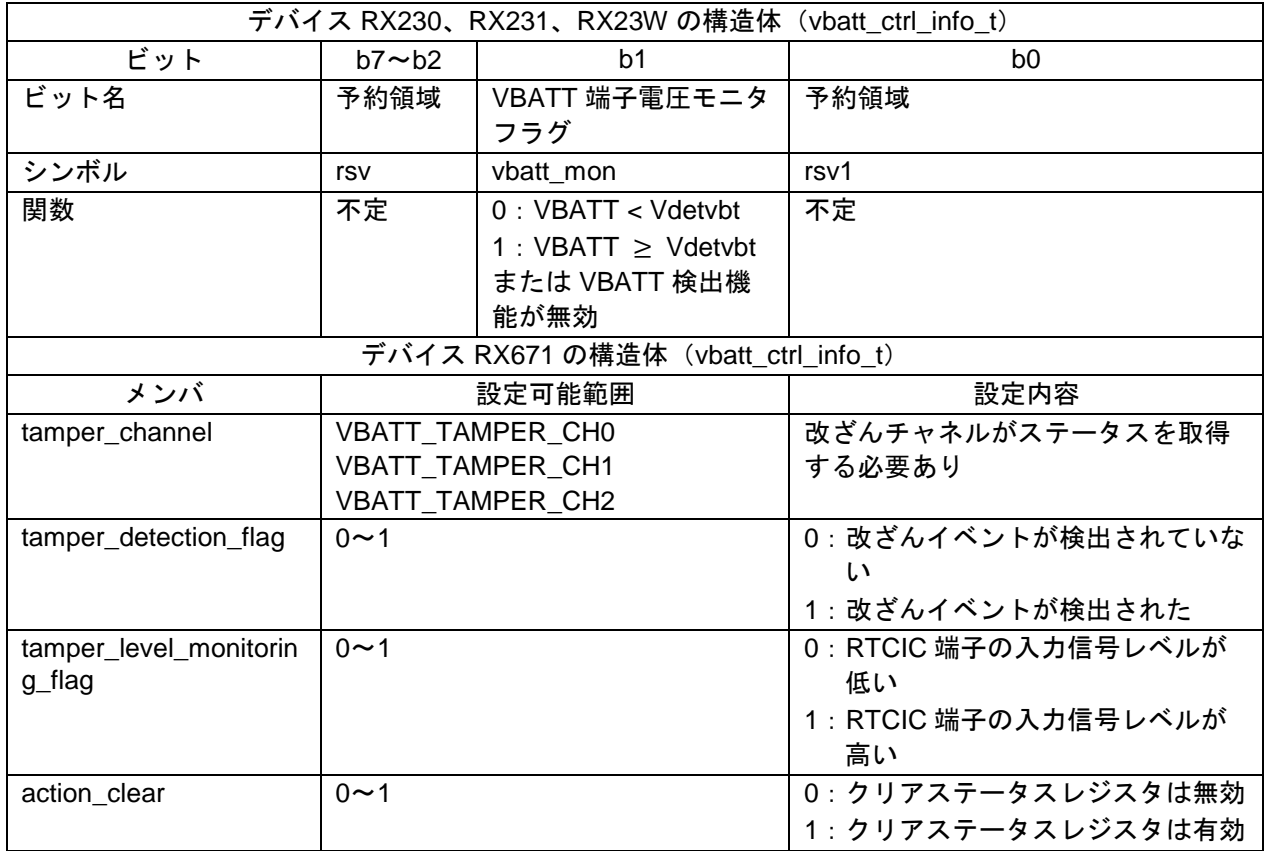

2. デバイス RX671 では、改ざん検出を有効にしてバッテリバックアップモードへ移行するとき、 R\_VBATT\_Open 関数を実行する前にこの関数を使用すると、バッテリバックアップモード時に改ざん 検出が検出されたかどうかを確認できます。なお、R\_VBATT\_Open 関数を実行すると、改ざん検出ス テータスはクリアされるので注意してください。

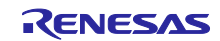

#### <span id="page-37-0"></span>R\_VBATT\_ReadBackupData()

この関数はデバイス RX671 でしか使用できません。 この関数はバックアップレジスタからデータを読み取ります。

#### **Format**

```
vbatt_return_t R_VBATT_ReadBackupData(
      uint8_t index, 
      uint8_t * p_data
)
```
#### **Parameters**

*uint8\_t index,*

読み取る必要があるバックアップレジスタのインデックス

範囲:0~127

*uint8\_t \* p\_data,*

バックアップレジスタから読み取ったデータを保存する変数へのポインタ

#### **Return Values**

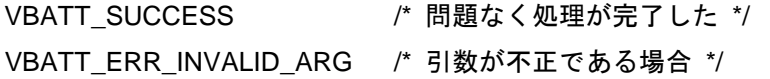

#### **Properties**

この関数のプロトタイプ宣言は、r\_vbatt\_rx\_if.h に記述されています。

#### **Description**

この関数はバックアップレジスタからデータを読み取ります。

#### **Example**

```
#include "r_vbatt_rx_if.h"
void main(void)
\{vbatt_return_t ret;
   uint8_t index = 0;
    /* バックアップレジスタから読み取った変数の保存内容
    uint8_t backup_register;
    ret = R_VBATT_ReadBackupData(index, &backup_register);
    while(ret != VBATT_SUCCESS);
}
```
#### **Special Notes**

なし

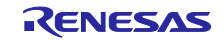

### <span id="page-38-0"></span>R\_VBATT\_WriteBackupData()

この関数はデバイス RX671 でしか使用できません。 この関数はバックアップレジスタにデータを書き込みます。

#### **Format**

```
vbatt_return_t R_VBATT_WriteBackupData(
     uint8_t index, 
      uint8_t * p_data
)
```
#### **Parameters**

*uint8\_t index,*

書き込む必要があるバックアップレジスタのインデックス

範囲:0~127

*uint8\_t \* p\_data,*

バックアップレジスタに書き込むデータを保存する変数へのポインタ

#### **Return Values**

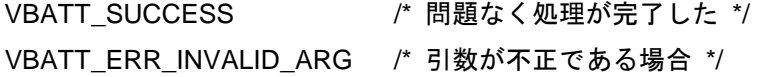

#### **Properties**

この関数のプロトタイプ宣言は、r\_vbatt\_rx\_if.h に記述されています。

#### **Description**

この関数はバックアップレジスタにデータを書き込みます。

#### **Example**

```
#include "r_vbatt_rx_if.h"
void main(void)
\{vbatt_return_t ret;
   uint8_t index = 0;
    /* バックアップレジスタに書き込む変数の保存内容
    uint8_t backup_register = 0x5;
    ret = R_VBATT_WriteBackupData(index, &backup_register);
    while(ret != VBATT_SUCCESS);
}
```
#### **Special Notes**

なし

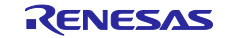

### <span id="page-39-0"></span>R\_VBATT\_GetVersion()

API のバージョンを返す関数です。

#### **Format**

uint32\_t R\_VBATT\_GetVersion(void)

#### **Parameters**

なし

#### **Return Values**

バージョン番号

#### **Properties**

この関数のプロトタイプ宣言は、r\_vbatt\_rx\_if.h に記述されています。

#### **Description**

この関数は本 API のバージョン番号を返します。

#### **Example**

```
uint32_t version;
```

```
version = R_VBATT_GetVersion();
```
### **Special Notes**

なし

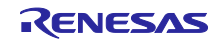

### <span id="page-40-1"></span>4. 付録

### <span id="page-40-0"></span>4.1 動作確認環境

本 FIT モジュールの動作確認環境を以下に示します。

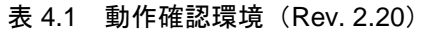

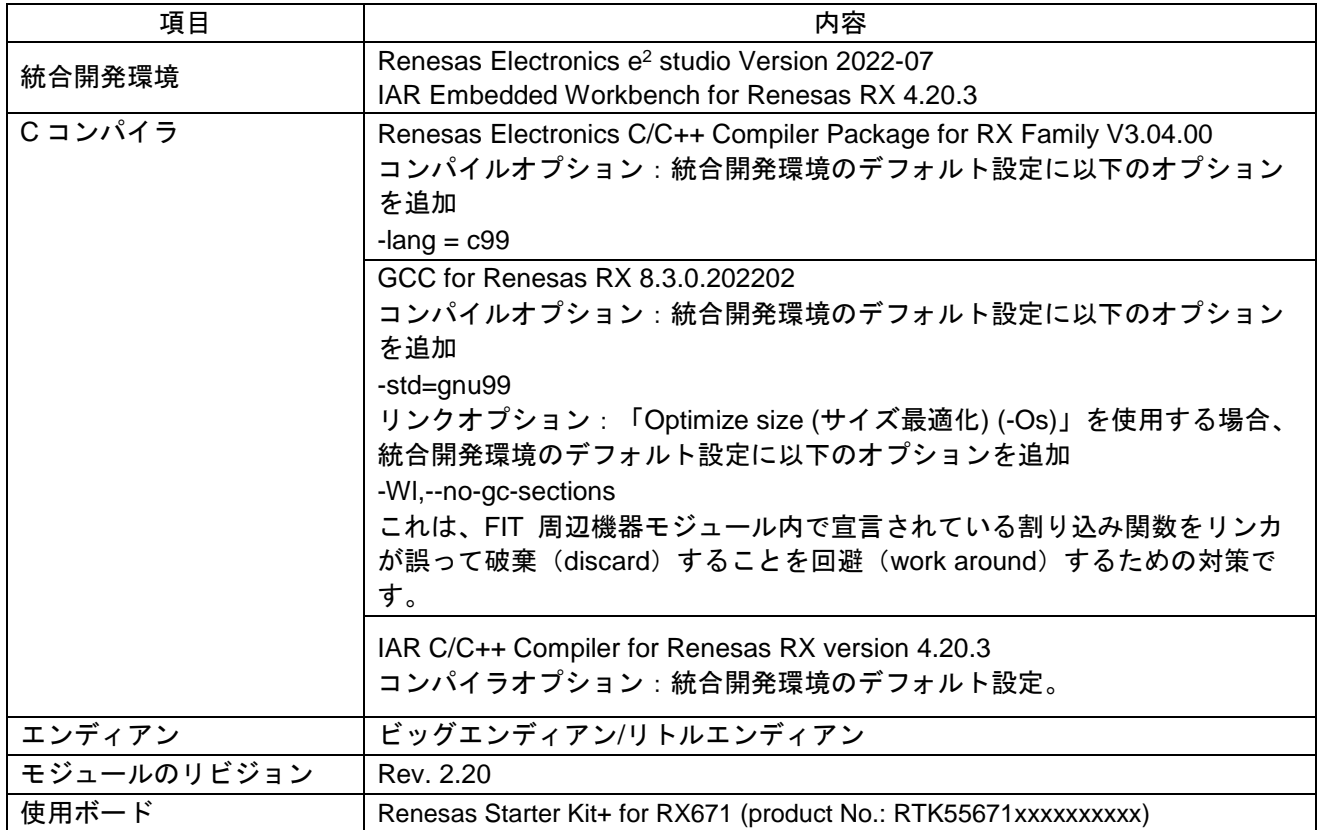

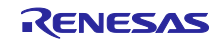

| 項目          | 内容                                                                                                    |
|-------------|----------------------------------------------------------------------------------------------------|
| 統合開発環境      | Renesas Electronics e <sup>2</sup> studio Version 2021-07<br>IAR Embedded Workbench for Renesas RX 4.20.3                                                                     |
| Cコンパイラ      | Renesas Electronics C/C++ Compiler Package for RX Family V3.03.00<br>コンパイラオプション:統合開発環境のデフォルト設定に以下のオプション<br>を追加。<br>$-lang = c99$                                              |
|             | GCC for Renesas RX 8.3.0.202004<br>コンパイラオプション:統合開発環境のデフォルト設定に以下のオプション<br>を追加。<br>-std=gnu99                                                                                   |
|             | リンカオプション:"Optimize size (-Os)"を使用する場合は、以下のユーザ<br>定義オプションを統合開発環境のデフォルト設定に追加してください。<br>-WI,--no-gc-sections<br>リンカが誤って FIT 周辺機能モジュールで宣言された割り込み関数を破棄す<br>ることによる GCC リンカ問題を解決します。 |
|             | IAR C/C++ Compiler for Renesas RX version 4.20.3<br>コンパイラオプション:統合開発環境のデフォルト設定。                                                                                                |
| エンディアン      | ビッグエンディアン/リトルエンディアン                                                                                                    |
| モジュールのリビジョン | Rev. 2.10                                                                                                    |
| 使用ボード       | Renesas Starter Kit+ for RX671 (product No.: RTK55671xxxxxxxxxx)                                                                                                    |

表 4.2 動作確認環境 (Rev. 2.10)

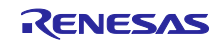

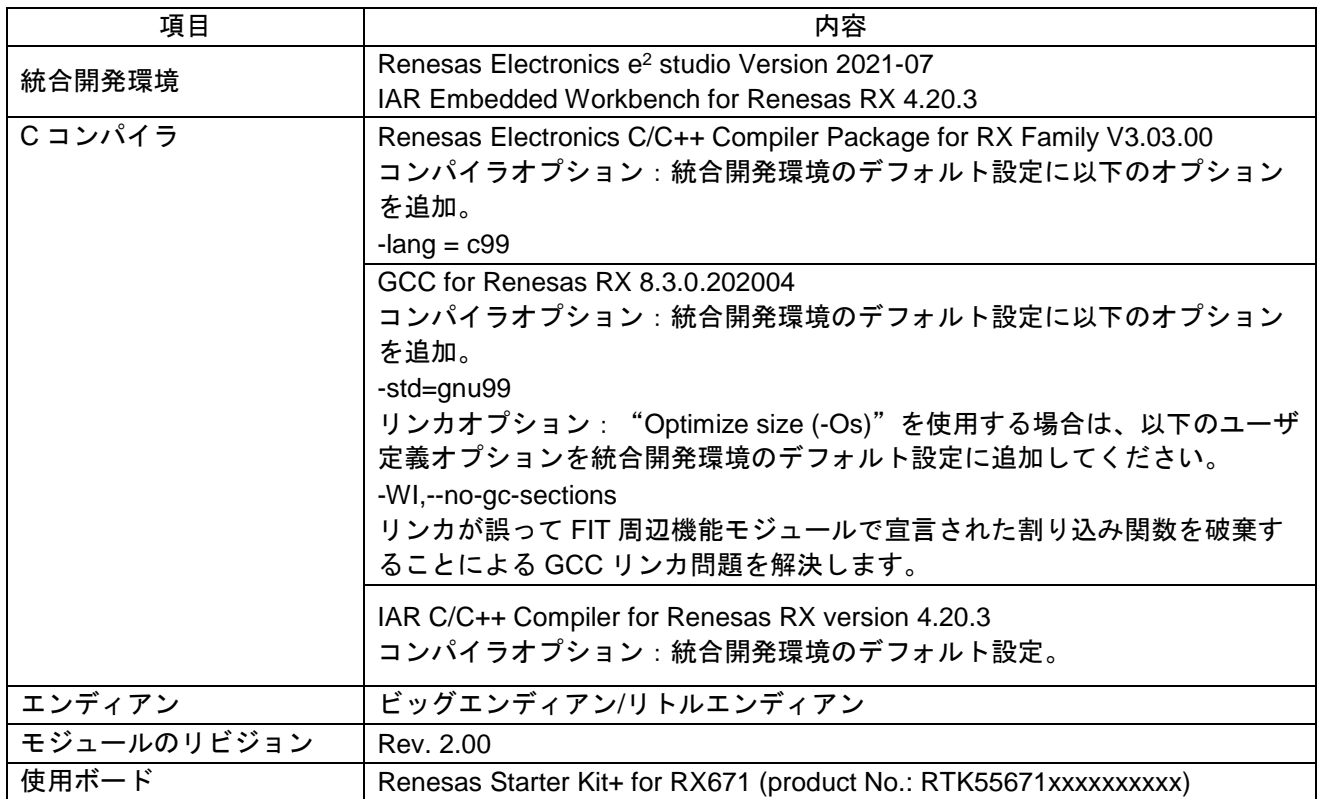

表 4.3 動作確認環境(Rev. 2.00)

#### 表 4.4 動作確認環境(Rev. 1.04)

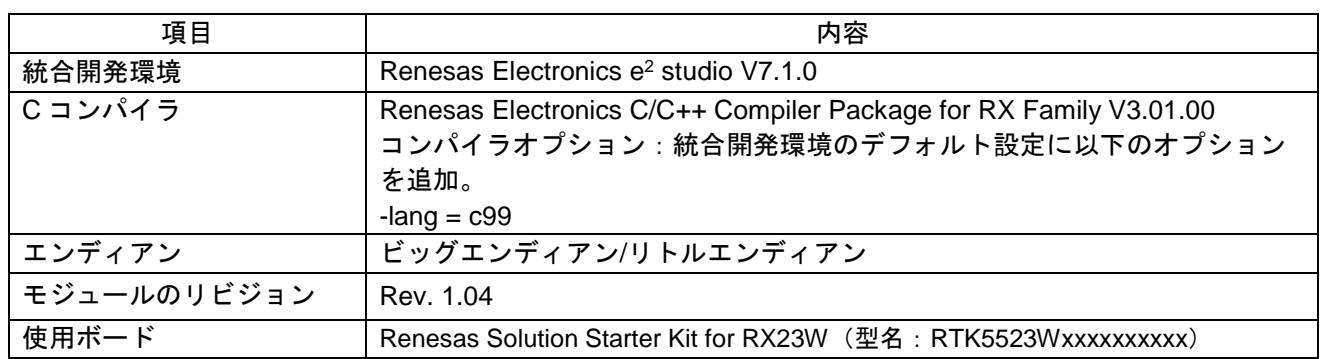

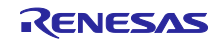

| 項目          | 内容                                                                |
|-------------|-------------------------------------------------------------------|
| 統合開発環境      | Renesas Electronics e <sup>2</sup> studio V7.3.0                  |
|             | IAR Embedded Workbench for Renesas RX 4.10.1                      |
| Cコンパイラ      | Renesas Electronics C/C++ Compiler Package for RX Family V3.01.00 |
|             | コンパイラオプション:統合開発環境のデフォルト設定に以下のオプション                                |
|             | を追加。                                                              |
|             | $-lang = c99$                                                     |
|             | GCC for Renesas RX 4.8.4.2018.01                                  |
|             | コンパイラオプション:統合開発環境のデフォルト設定に以下のオプション                                |
|             | を追加。                                                              |
|             | -std=gnu99                                                        |
|             | IAR C/C++ Compiler for Renesas RX version 4.10.1                  |
|             | コンパイラオプション:統合開発環境のデフォルト設定                                         |
| エンディアン      | ビッグエンディアン/リトルエンディアン                                               |
| モジュールのリビジョン | Rev. 1.03                                                         |
| 使用ボード       | Renesas Starter Kit for RX231 (型名: R0K505231S900BE)               |

表 4.5 動作確認環境(Rev. 1.03)

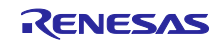

<span id="page-44-0"></span>4.2 トラブルシューティング

(1) Q:本 FIT モジュールをプロジェクトに追加しましたが、ビルド実行すると、「Could not open source file "platform.h"」エラーが発生しました。

A:FIT モジュールがプロジェクトに正しく追加されていない可能性があります。プロジェクトへの追加 方法をご確認ください。

- CS+を使用している場合: アプリケーションノート「RX ファミリ CS+に組み込む方法 Firmware Integration Technology (R01AN1826)」
- e<sup>2</sup> studio を使用している場合: アプリケーションノート「RX ファミリ e2 studio に組み込む方法 Firmware Integration Technology (R01AN1723)」
- また、本 FIT モジュールを使用する場合、ボードサポートパッケージ FIT モジュール(BSP モジュー ル)もプロジェクトに追加する必要があります。アプリケーションノート「RX ファミリ ボードサポー トパッケージモジュール Firmware Integration Technology(R01AN1685)」を参照してください。
- (2) Q:本 FIT モジュールをプロジェクトに追加しましたが、ビルド実行すると、「This MCU is not supported by the current r\_vbatt\_rx module.」エラーが発生しました。 A:追加した FIT モジュールがユーザプロジェクトのターゲットデバイスに対応していない可能性があり ます。追加した FIT モジュールの対象デバイスを確認してください。
- (3) Q:本 FIT モジュールをプロジェクトに追加しましたが、ビルド実行すると、「Parameter error in configures file」エラーが発生しました。 A: "r\_vbatt\_rx\_config.h" ファイルの設定値が間違っている可能性があります。 "r\_vbatt\_rx\_config.h" ファイルを確認してください。設定が間違っている場合は、その設定に正しい値を設定してください。

詳細は「[2.7](#page-13-0) [コンパイル時の設定」](#page-13-0)を参照してください。

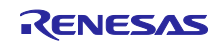

- <span id="page-45-0"></span>4.3 サンプルコード
- <span id="page-45-1"></span>4.3.1 RTC FIT モジュールと組み合わせて使用する場合の例
- 4.3.1.1 デバイス RX230、RX231、RX23W の例

リアルタイムクロックの設定に RTC FIT モジュールを使用し、バッテリバックアップ機能 FIT モジュー ルと組み合わせて使用する場合のサンプルコードを示します。

コンフィグレーションオプションは次のとおりに設定します。

- BSP FIT モジュールの BSP\_CFG\_OFS1\_REG\_VALUE は"0xFFFFFFFA"
- BSP FIT モジュールの BSP\_CFG\_RTC\_ENABLE は"1"
- BSP FIT モジュールの BSP\_CFG\_SOSC\_DRV\_CAP は "0"または "1"
- RTC FIT モジュールと VBATT FIT モジュールの設定は、デフォルト値。

次の(1)~(3)の順に動作します。

(1) R\_VBATT\_Open()関数をコールする。

(R\_VBATT\_Open()関数をコールするとコールバック関数が呼び出される。)

- (2) バッテリバックアップ機能のコールバック関数で、バッテリバックアップ電源電圧の低下の有無に応じ て、RTC を設定する。バッテリバックアップ電源電圧の低下の有無は、コールバック関数の引数で判断 する。
	- (2-A) コールバック関数の引数が VBATT\_NOT\_DROP\_VOLTAGE の場合、R\_RTC\_Open()関数と R\_RTC\_Read()関数を使用して RTC の FIT モジュールを再設定する。
	- (2-B) コールバック関数の引数が VBATT\_DROP\_VOLTAGE の場合、R\_RTC\_Open()関数を使用して RTC を初期化する。
- (3) RTC 周期割り込みのコールバック関数で、R\_RTC\_Read()関数を使用して現在時刻を読み出す。その読 み出した時刻をデバッグコンソールに表示する。

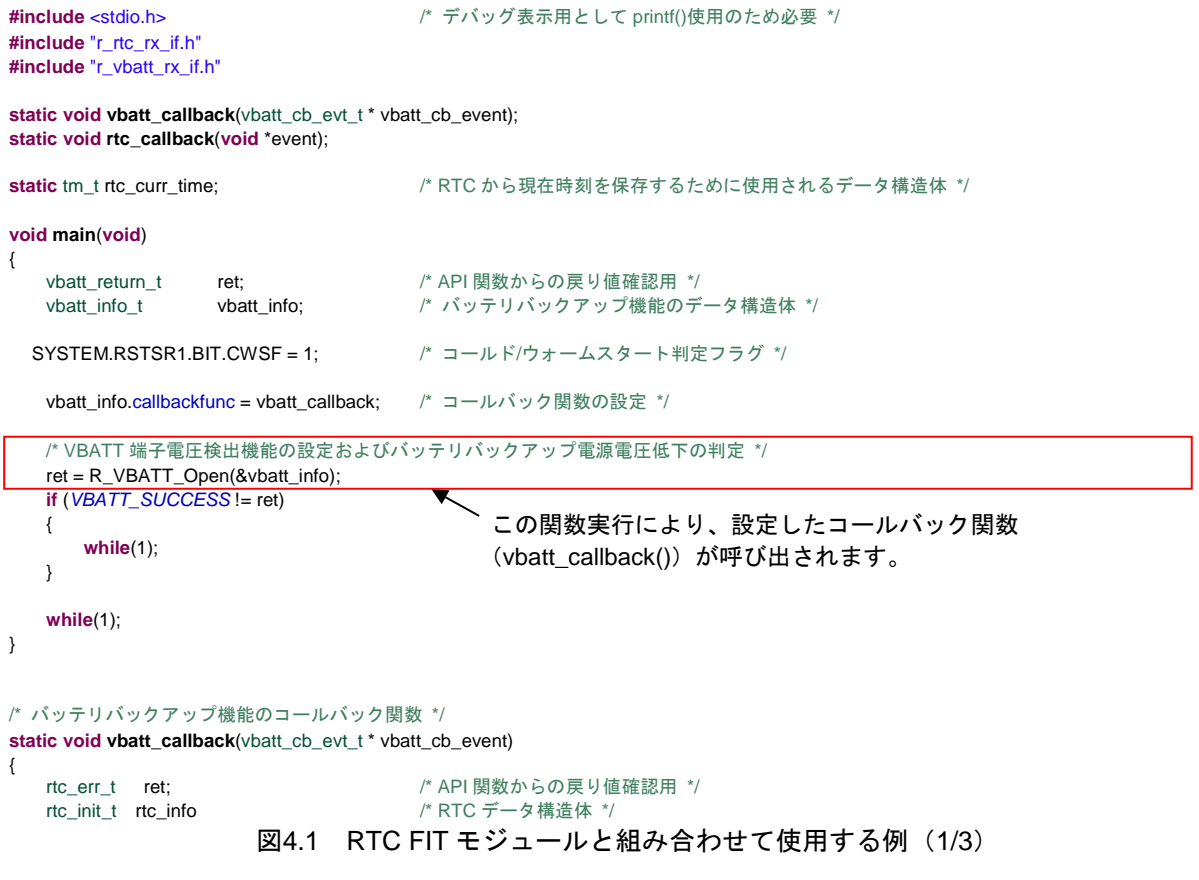

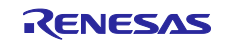

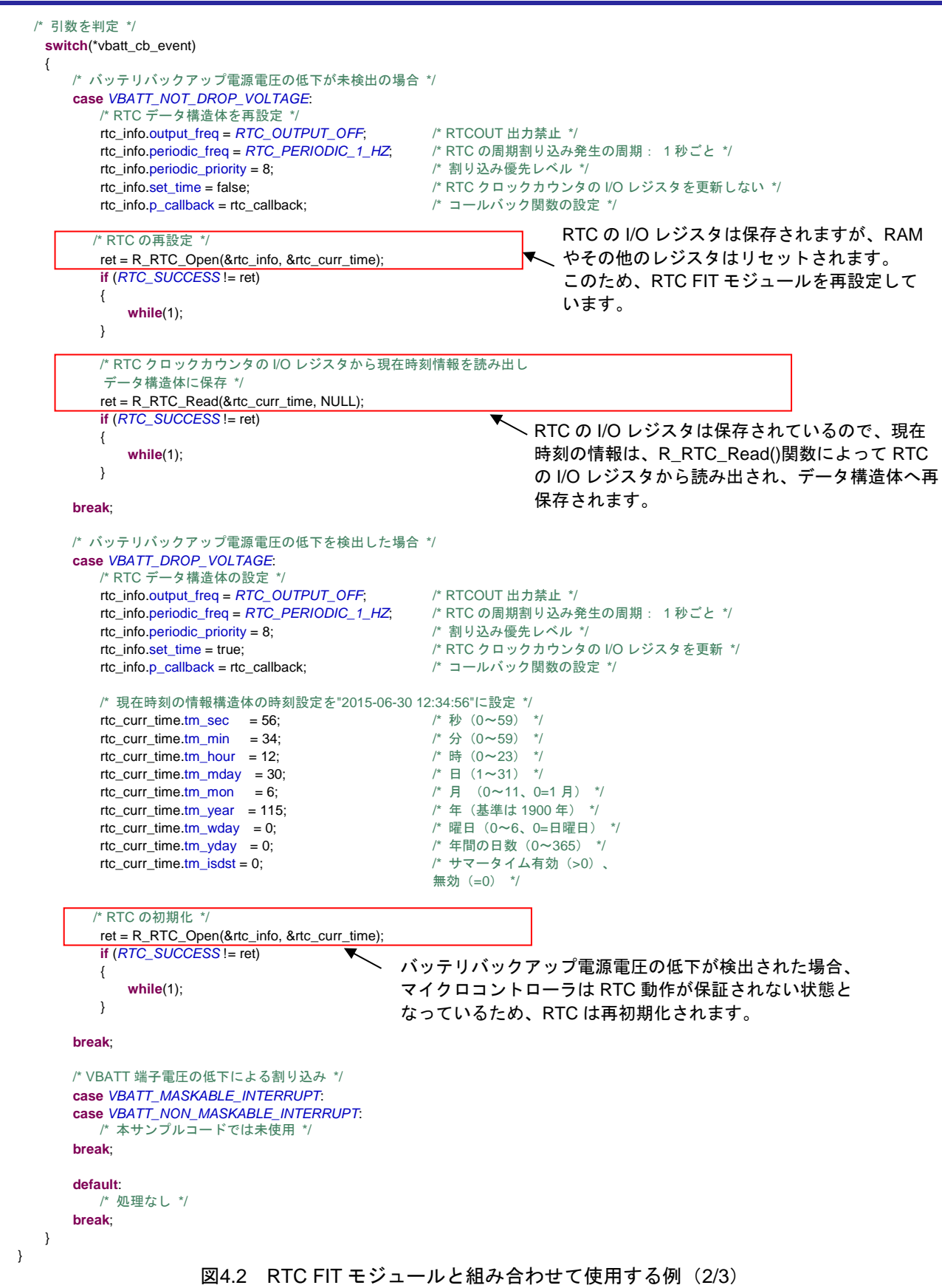

}

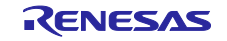

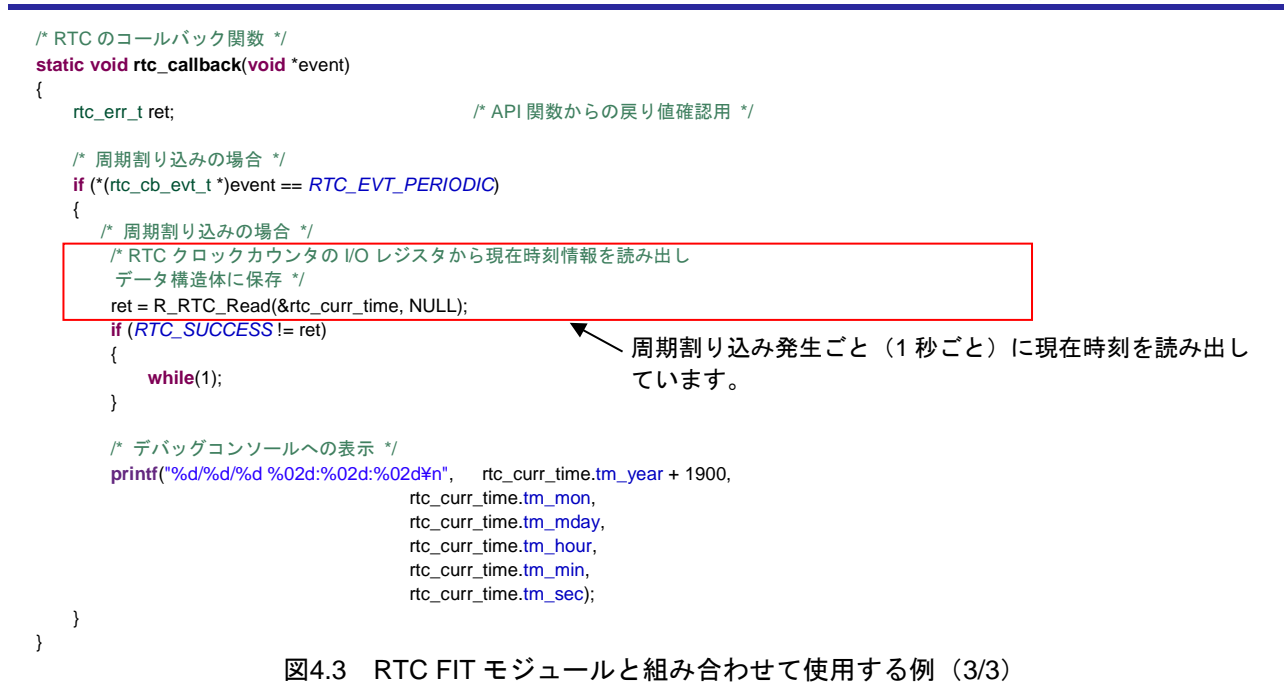

### <span id="page-47-0"></span>4.3.1.2 デバイス RX671 の例

リアルタイムクロックの設定に RTC FIT モジュールを使用し、バッテリバックアップ機能 FIT モジュー ルと組み合わせて使用する場合のサンプルコードを示します。また、タイムキャプチャおよび改ざん機能を 同時に使用する方法も示します。

コンフィグレーションオプションは次のとおりに設定します。

- BSP FIT モジュールの BSP\_CFG\_OFS1\_REG\_VALUE は"0xFFFFFFFA"
- BSP FIT モジュールの BSP\_CFG\_RTC\_ENABLE は"1"
- BSP FIT モジュールの BSP\_CFG\_SOSC\_DRV\_CAP は "0"または "1"
- VBATT FIT モジュールの VBATT\_CFG\_TAMPER\_CH0 は"VBATT\_TAMPER\_ENABLE"
- VBATT FIT モジュールの VBATT\_CFG\_TAMPER\_CH0\_DETECT\_INT は "VBATT\_TAMPER\_DETECT\_INT\_ENABLE"
- VBATT FIT モジュールの VBATT\_CFG\_TAMPER\_CH0\_ERASE は "VBATT\_TAMPER\_ERASE\_DISABLE"
- VBATT FIT モジュールの VBATT\_CFG\_TAMPER\_TCE\_CH0\_SELECT は "VBATT\_TAMPER\_TCE\_TAMPER\_EVENT"
- VBATT FIT モジュールの VBATT\_CFG\_TAMPER\_CHEN\_CH0\_NOISE\_FILTER は "VBATT\_TAMPER\_CHEN\_NOISE\_FILTER\_ENABLE"
- VBATT FIT モジュールの VBATT\_CFG\_TAMPER\_CHEN\_CH0\_EDGE は "VBATT\_TAMPER\_CHEN\_RISING\_EDGE"
- VBATT FIT モジュール設定のその他には、デフォルト値が使用されます。
- RTC FIT モジュール設定には、デフォルト値が使用されます。

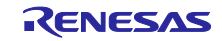

次の(1)~(3)の順に動作します。

(1) R\_VBATT\_Open()関数をコールする。

(R\_VBATT\_Open()関数をコールするとコールバック関数が呼び出される。)

- (2) バッテリバックアップ機能のコールバック関数で、バッテリバックアップ電源電圧の低下の有無に応じ て、RTC を設定する。バッテリバックアップ電源電圧の低下の有無は、コールバック関数の引数で判断 する。
	- (2-A) コールバック関数の引数が VBATT\_NOT\_DROP\_VOLTAGE の場合、R\_RTC\_Open()、 R\_RTC\_Read()、R\_RTC\_Control()関数を使用して RTC の FIT モジュールを再設定する。
	- (2-B) コールバック関数の引数が VBATT\_DROP\_VOLTAGE の場合、R\_RTC\_Open()および R\_RTC\_Control()関数を使用して RTC を初期化する。
	- (2-C) コールバック関数の引数が VBATT\_TAMPER\_CH0\_INTERRUPT の場合、必要な処理を実行す る。
- (3) RTC 周期割り込みのコールバック関数で、R\_RTC\_Read()関数を使用して現在時刻を読み出す。その読 み出した時刻をデバッグコンソールに表示する。

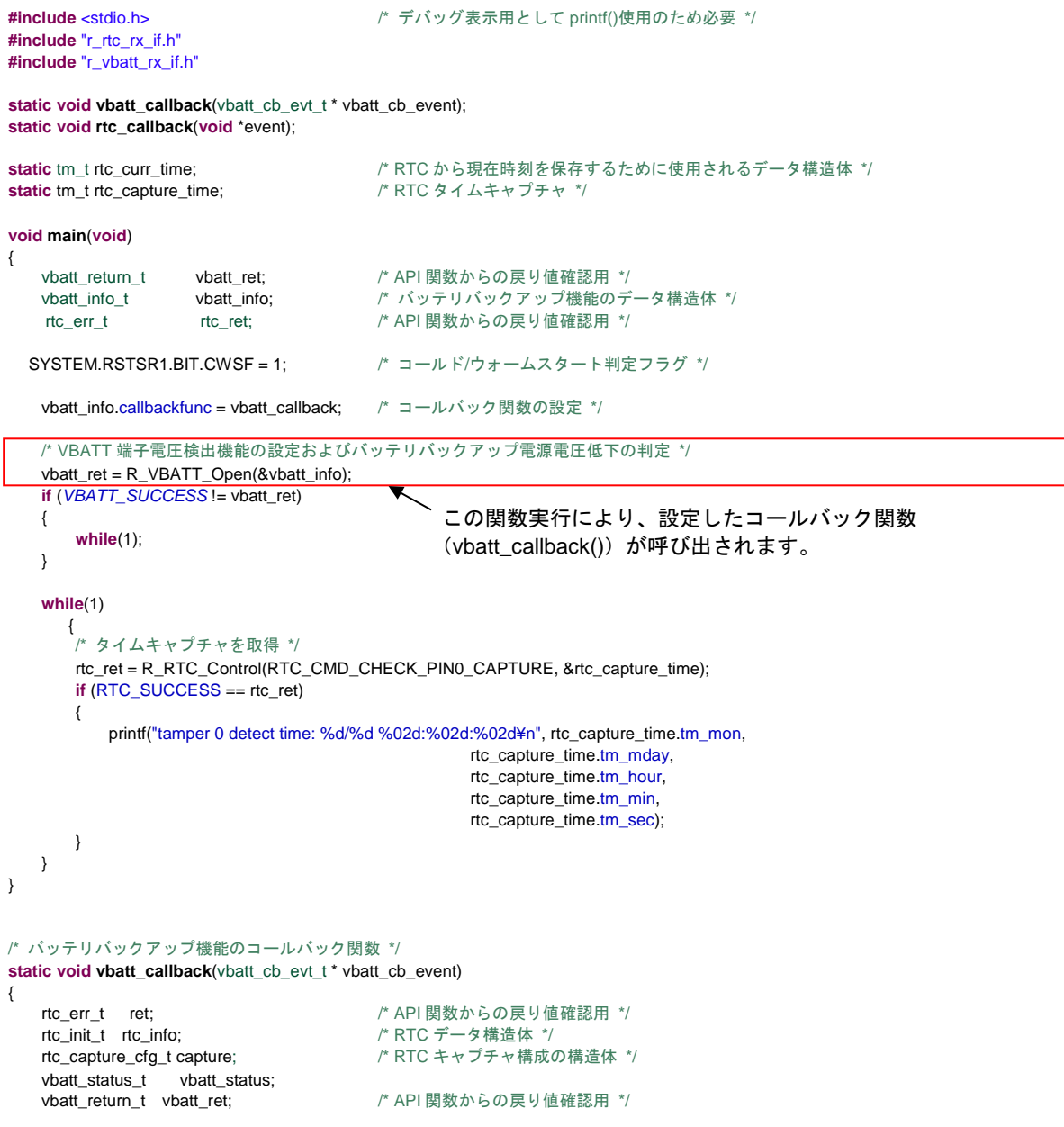

図4.4 RTC FIT モジュールと組み合わせて使用する例 (1/3)

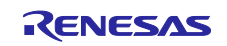

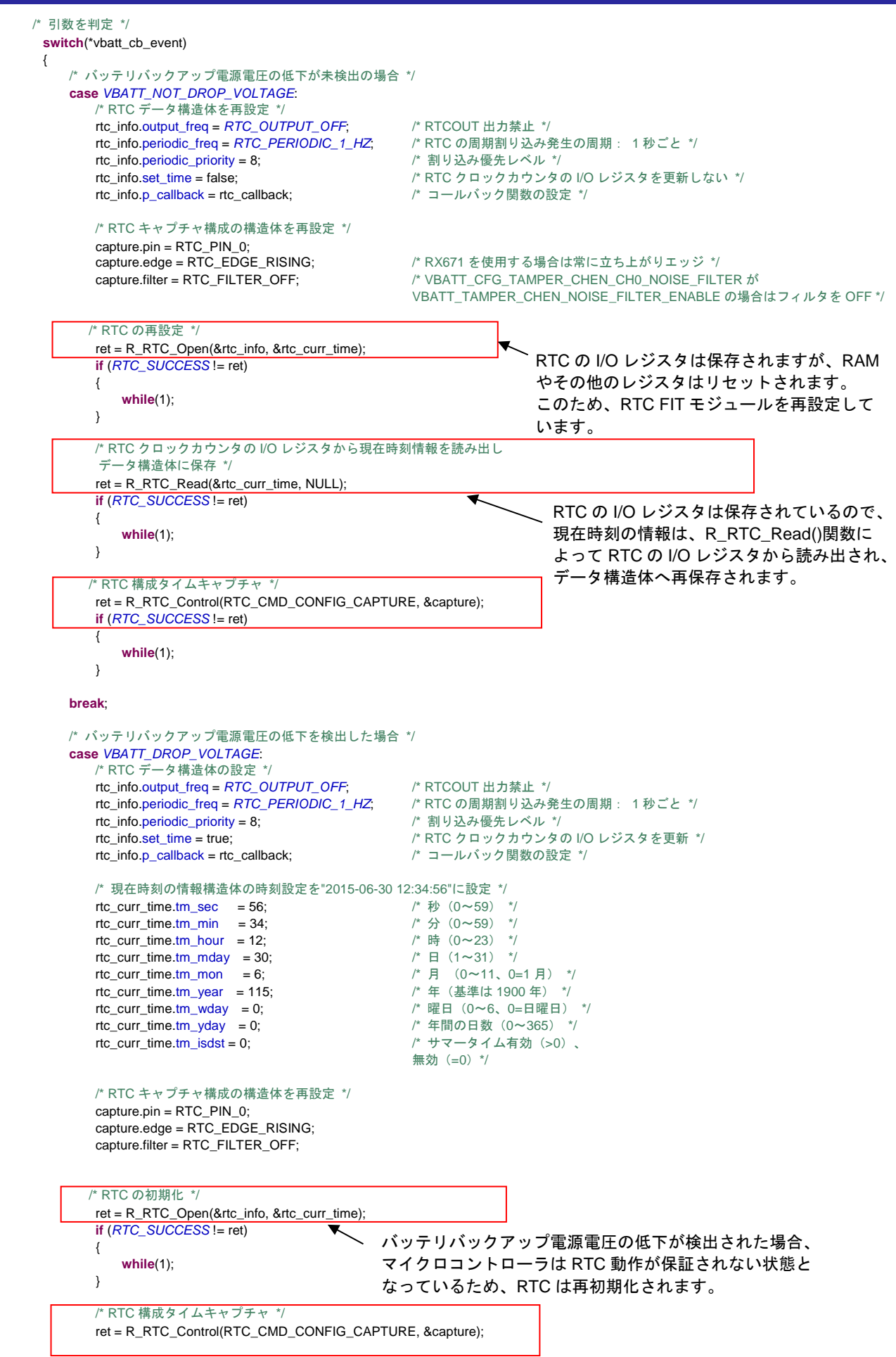

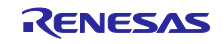

```
 if (RTC_SUCCESS != ret)
 {
         \begin{align*}\n\textbf{while}(1);\n\end{align*} }
       break;
       /* VBATT 端子電圧の低下による割り込み */
       case VBATT_MASKABLE_INTERRUPT:
       case VBATT_NON_MASKABLE_INTERRUPT:
          /* 本サンプルコードでは未使用 */
       break;
      /* 改ざん検出割り込み */
       case VBATT_TAMPER_CH0_INTERRUPT:
          /* Tamper detection notification */
          printf("tamper 0 detect!!¥n");
          /* サブクロックの 1 周期を待機 */
          R_BSP_SoftwareDelay(33, BSP_DELAY_MICROSECS);
          /* 改ざん検出クリア */
          vbatt_status.tamper_channel = VBATT_TAMPER_CH0; 
          vbatt_status.action_clear = true;
          vbatt_ret = R_VBATT_GetStatus(&vbatt_status);
           if (VBATT_SUCCESS != vbatt_ret)
 {
              /* エラー発生時に処理を実行してください */
          }
       break;
      /* 改ざん検出割り込み */
 case VBATT_TAMPER_CH1_INTERRUPT:
 /* 本サンプルコードでは未使用 */
       break;
      /* 改ざん検出割り込み */
       case VBATT_TAMPER_CH2_INTERRUPT:
          /* 本サンプルコードでは未使用 */
       break;
       default:
          /* 処理なし */
       break;
                      図4.5 RTC FIT モジュールと組み合わせて使用する例(2/3)
```
 } }

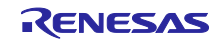

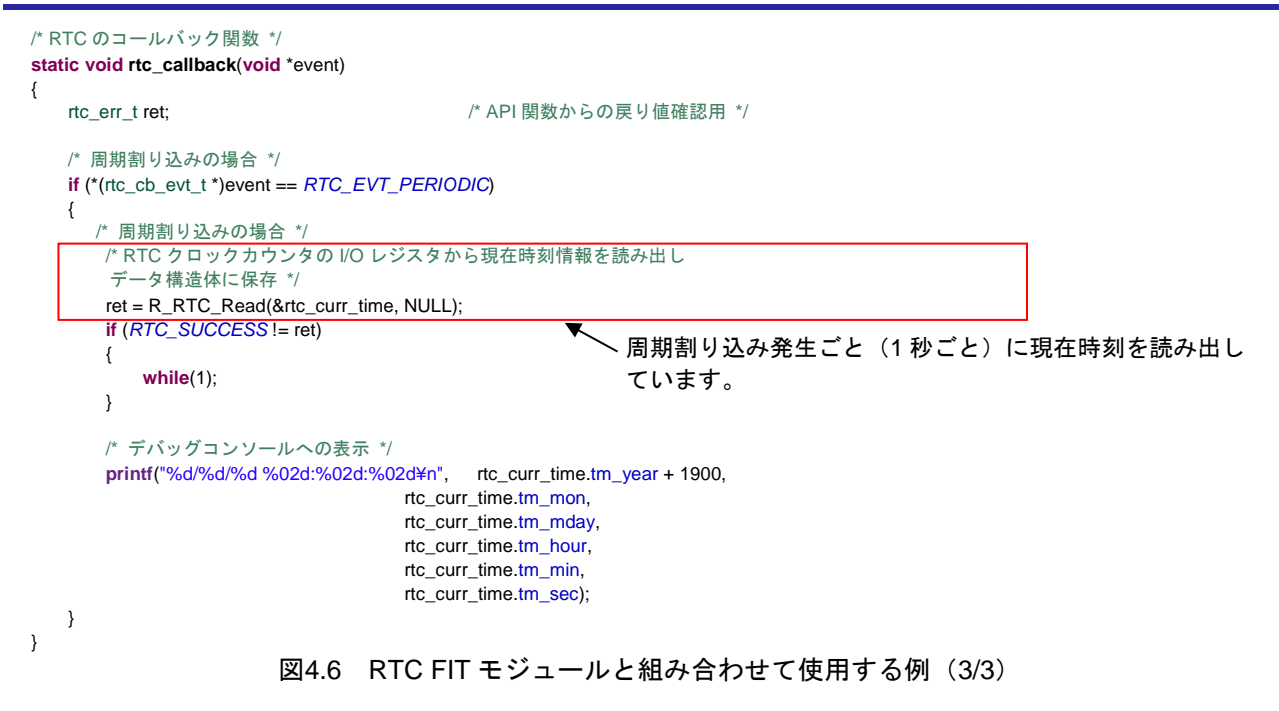

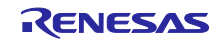

<span id="page-52-0"></span>5. デモプロジェクト

デモプロジェクトには、FIT モジュールとそのモジュールが依存するモジュール(例:r\_bsp)を使用する main()関数が含まれます。本 FIT モジュールには以下のデモプロジェクトが含まれます。

<span id="page-52-1"></span>5.1 vbatt\_demo\_rskrx671, vbatt\_demo\_rskrx671\_gcc

これは RSK RX671 用のバッテリバックアップ機能(VBATTB)のデモです(FIT モジュール"r\_vbatt\_rx")。こ のサンプルデモはリアルタイムクロック設定に使用される RTC FIT モジュールと組み合わせたバッテリ バックアップ機能 FIT モジュールの使用方法を紹介します。また、タイマキャプチャとタンパ機能の使用方 法についても紹介します。

### <span id="page-52-2"></span>5.2 ワークスペースにデモを追加する

デモプロジェクトは、本アプリケーションノートで提供されるファイルの FITDemos サブディレクトリに あります。ワークスペースにデモプロジェクトを追加するには、「ファイル」 >> 「インポート」を選択 し、「インポート」ダイアログから「一般」の「既存プロジェクトをワークスペースへ」を選択して「次 へ」ボタンをクリックします。「インポート」ダイアログで「アーカイブ・ファイルの選択」ラジオボタン を選択し、「参照」ボタンをクリックして FITDemos サブディレクトリを開き、使用するデモの zip ファイ ルを選択して「終了」をクリックします。

### <span id="page-52-3"></span>5.3 デモのダウンロード方法

デモプロジェクトは、RX Driver Package には同梱されていません。デモプロジェクトを使用する場合 は、個別に各 FIT モジュールをダウンロードする必要があります。「スマートブラウザ」の「アプリケー ションノート」タブから、本アプリケーションノートを右クリックして「サンプル・コード(ダウンロー ド)」を選択することにより、ダウンロードできます。

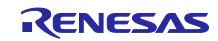

<span id="page-53-0"></span>6. 参考ドキュメント

ユーザーズマニュアル:ハードウェア 最新版をルネサス エレクトロニクスホームページから入手してください。 テクニカルアップデート/テクニカルニュース

最新の情報をルネサス エレクトロニクスホームページから入手してください。

ユーザーズマニュアル:開発環境 CC-RX コンパイラ ユーザーズマニュアル(R20UT3248) (最新版をルネサス エレクトロニクスホームページから入手してください。)

<span id="page-53-1"></span>テクニカルアップデートの対応について

本モジュールは以下のテクニカルアップデートの内容を反映しています。 なし

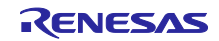

## <span id="page-54-0"></span>改訂記録

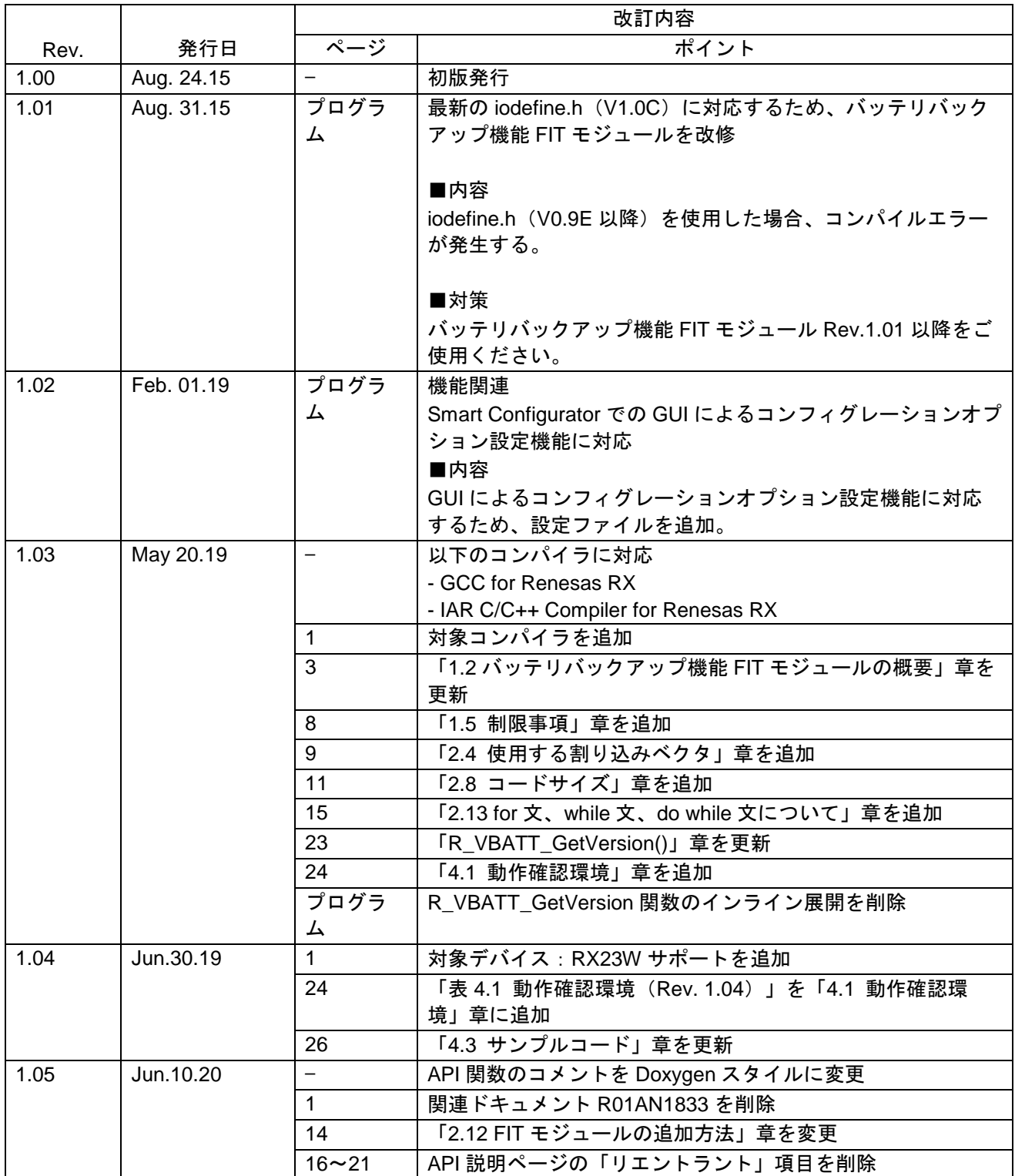

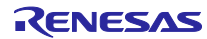

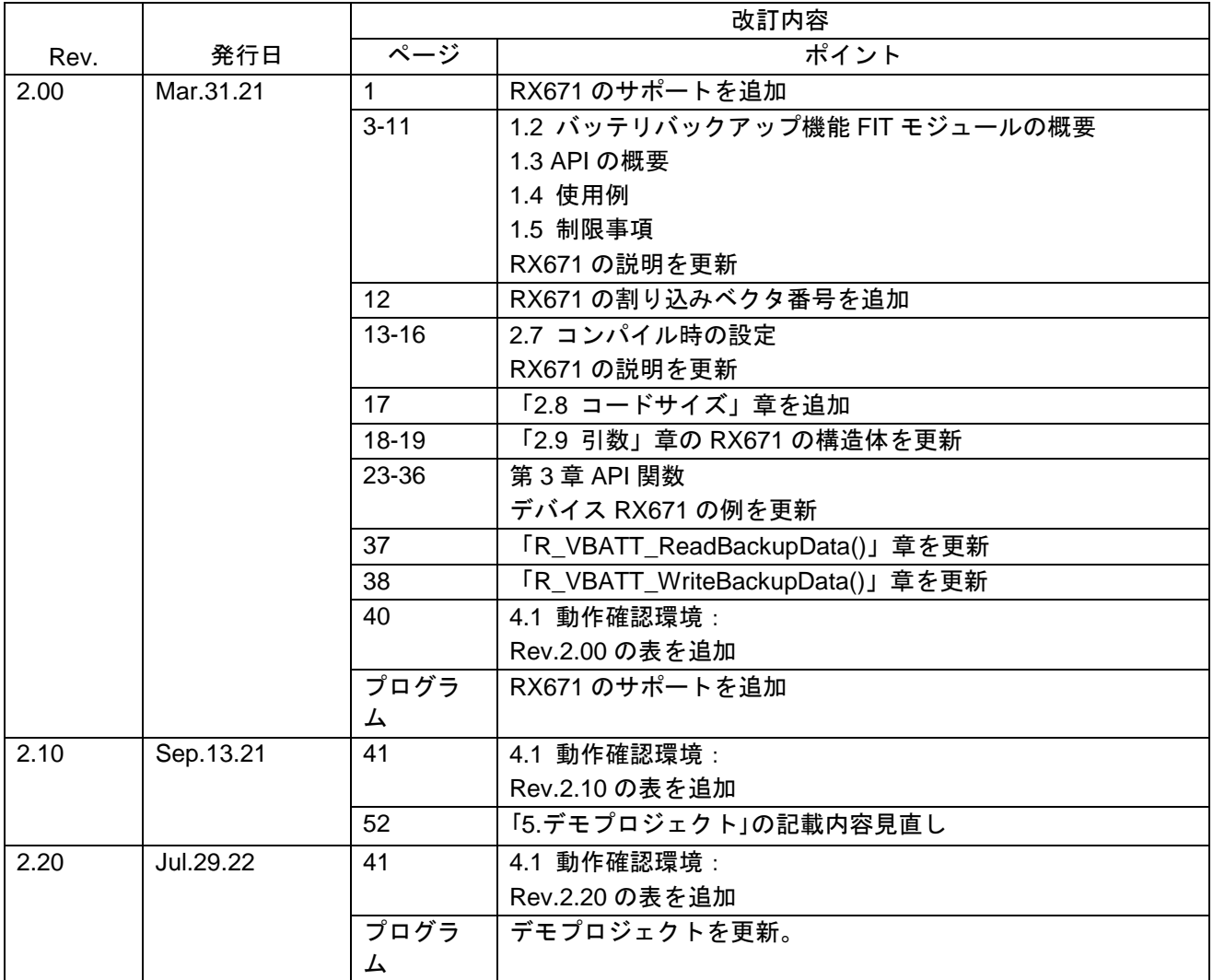

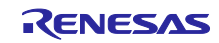

#### 製品ご使用上の注意事項

ここでは、マイコン製品全体に適用する「使用上の注意事項」について説明します。個別の使用上の注意事項については、本ドキュメントおよびテク ニカルアップデートを参照してください。

1. 静電気対策

CMOS 製品の取り扱いの際は静電気防止を心がけてください。CMOS 製品は強い静電気によってゲート絶縁破壊を生じることがあります。運搬や保 存の際には、当社が出荷梱包に使用している導電性のトレーやマガジンケース、導電性の緩衝材、金属ケースなどを利用し、組み立て工程にはアース を施してください。プラスチック板上に放置したり、端子を触ったりしないでください。また、CMOS 製品を実装したボードについても同様の扱い をしてください。

2. 電源投入時の処置

電源投入時は、製品の状態は不定です。電源投入時には、LSI の内部回路の状態は不確定であり、レジスタの設定や各端子の状態は不定です。外部リ セット端子でリセットする製品の場合、電源投入からリセットが有効になるまでの期間、端子の状態は保証できません。同様に、内蔵パワーオンリセッ ト機能を使用してリセットする製品の場合、電源投入からリセットのかかる一定電圧に達するまでの期間、端子の状態は保証できません。

3. 電源オフ時における入力信号

当該製品の電源がオフ状態のときに、入力信号や入出力プルアップ電源を入れないでください。入力信号や入出力プルアップ電源からの電流注入によ り、誤動作を引き起こしたり、異常電流が流れ内部素子を劣化させたりする場合があります。資料中に「電源オフ時における入力信号」についての記 載のある製品は、その内容を守ってください。

4. 未使用端子の処理

未使用端子は、「未使用端子の処理」に従って処理してください。CMOS 製品の入力端子のインピーダンスは、一般に、ハイインピーダンスとなっ ています。未使用端子を開放状態で動作させると、誘導現象により、LSI 周辺のノイズが印加され、LSI 内部で貫通電流が流れたり、入力信号と認識 されて誤動作を起こす恐れがあります。

5. クロックについて

リセット時は、クロックが安定した後、リセットを解除してください。プログラム実行中のクロック切り替え時は、切り替え先クロックが安定した後 に切り替えてください。リセット時、外部発振子(または外部発振回路)を用いたクロックで動作を開始するシステムでは、クロックが十分安定した 後、リセットを解除してください。また、プログラムの途中で外部発振子(または外部発振回路)を用いたクロックに切り替える場合は、切り替え先 のクロックが十分安定してから切り替えてください。

6. 入力端子の印加波形

入力ノイズや反射波による波形歪みは誤動作の原因になりますので注意してください。CMOS 製品の入力がノイズなどに起因して、VIL (Max.)から VIH (Min.)までの領域にとどまるような場合は、誤動作を引き起こす恐れがあります。入力レベルが固定の場合はもちろん、VIL (Max.)から VIH (Min.) までの領域を通過する遷移期間中にチャタリングノイズなどが入らないように使用してください。

7. リザーブアドレス(予約領域)のアクセス禁止 リザーブアドレス(予約領域)のアクセスを禁止します。アドレス領域には、将来の拡張機能用に割り付けられている リザーブアドレス(予約領域) があります。これらのアドレスをアクセスしたときの動作については、保証できませんので、アクセスしないようにしてください。

8. 製品間の相違について

型名の異なる製品に変更する場合は、製品型名ごとにシステム評価試験を実施してください。同じグループのマイコンでも型名が違うと、フラッシュ メモリ、レイアウトパターンの相違などにより、電気的特性の範囲で、特性値、動作マージン、ノイズ耐量、ノイズ幅射量などが異なる場合がありま す。型名が違う製品に変更する場合は、個々の製品ごとにシステム評価試験を実施してください。

### ご注意書き

- 1. 本資料に記載された回路、ソフトウェアおよびこれらに関連する情報は、半導体製品の動作例、応用例を説明するものです。回路、ソフトウェアおよ びこれらに関連する情報を使用する場合、お客様の責任において、お客様の機器・システムを設計ください。これらの使用に起因して生じた損害(お 客様または第三者いずれに生じた損害も含みます。以下同じです。)に関し、当社は、一切その責任を負いません。
- 2. 当社製品または本資料に記載された製品データ、図、表、プログラム、アルゴリズム、応用回路例等の情報の使用に起因して発生した第三者の特許権、 著作権その他の知的財産権に対する侵害またはこれらに関する紛争について、当社は、何らの保証を行うものではなく、また責任を負うものではあり ません。
- 3. 当社は、本資料に基づき当社または第三者の特許権、著作権その他の知的財産権を何ら許諾するものではありません。
- 4. 当社製品を組み込んだ製品の輸出入、製造、販売、利用、配布その他の行為を行うにあたり、第三者保有の技術の利用に関するライセンスが必要とな る場合、当該ライセンス取得の判断および取得はお客様の責任において行ってください。
- 5. 当社製品を、全部または一部を問わず、改造、改変、複製、リバースエンジニアリング、その他、不適切に使用しないでください。かかる改造、改変、 複製、リバースエンジニアリング等により生じた損害に関し、当社は、一切その責任を負いません。
- 6. 当社は、当社製品の品質水準を「標準水準」および「高品質水準」に分類しており、各品質水準は、以下に示す用途に製品が使用されることを意図し ております。

標準水準: コンピュータ、OA 機器、通信機器、計測機器、AV 機器、家電、工作機械、パーソナル機器、産業用ロボット等 高品質水準:輸送機器(自動車、電車、船舶等)、交通制御(信号)、大規模通信機器、金融端末基幹システム、各種安全制御装置等 当社製品は、データシート等により高信頼性、Harsh environment 向け製品と定義しているものを除き、直接生命・身体に危害を及ぼす可能性のある 機器・システム(生命維持装置、人体に埋め込み使用するもの等)、もしくは多大な物的損害を発生させるおそれのある機器・システム(宇宙機器と、 海底中継器、原子力制御システム、航空機制御システム、プラント基幹システム、軍事機器等)に使用されることを意図しておらず、これらの用途に 使用することは想定していません。たとえ、当社が想定していない用途に当社製品を使用したことにより損害が生じても、当社は一切その責任を負い ません。

- 7. あらゆる半導体製品は、外部攻撃からの安全性を 100%保証されているわけではありません。当社ハードウェア/ソフトウェア製品にはセキュリティ 対策が組み込まれているものもありますが、これによって、当社は、セキュリティ脆弱性または侵害(当社製品または当社製品が使用されているシス テムに対する不正アクセス・不正使用を含みますが、これに限りません。)から生じる責任を負うものではありません。当社は、当社製品または当社 製品が使用されたあらゆるシステムが、不正な改変、攻撃、ウイルス、干渉、ハッキング、データの破壊または窃盗その他の不正な侵入行為(「脆弱 性問題」といいます。)によって影響を受けないことを保証しません。当社は、脆弱性問題に起因しまたはこれに関連して生じた損害について、一切 責任を負いません。また、法令において認められる限りにおいて、本資料および当社ハードウェア/ソフトウェア製品について、商品性および特定目 的との合致に関する保証ならびに第三者の権利を侵害しないことの保証を含め、明示または黙示のいかなる保証も行いません。
- 8. 当社製品をご使用の際は、最新の製品情報(データシート、ユーザーズマニュアル、アプリケーションノート、信頼性ハンドブックに記載の「半導体 デバイスの使用上の一般的な注意事項」等)をご確認の上、当社が指定する最大定格、動作電源電圧範囲、放熱特性、実装条件その他指定条件の範囲 内でご使用ください。指定条件の範囲を超えて当社製品をご使用された場合の故障、誤動作の不具合および事故につきましては、当社は、一切その責 任を負いません。
- 9. 当社は、当社製品の品質および信頼性の向上に努めていますが、半導体製品はある確率で故障が発生したり、使用条件によっては誤動作したりする場 合があります。また、当社製品は、データシート等において高信頼性、Harsh environment 向け製品と定義しているものを除き、耐放射線設計を行っ ておりません。仮に当社製品の故障または誤動作が生じた場合であっても、人身事故、火災事故その他社会的損害等を生じさせないよう、お客様の責 任において、冗長設計、延焼対策設計、誤動作防止設計等の安全設計およびエージング処理等、お客様の機器・システムとしての出荷保証を行ってく ださい。特に、マイコンソフトウェアは、単独での検証は困難なため、お客様の機器・システムとしての安全検証をお客様の責任で行ってください。
- 10. 当社製品の環境適合性等の詳細につきましては、製品個別に必ず当社営業窓口までお問合せください。ご使用に際しては、特定の物質の含有・使用を 規制する RoHS 指令等、適用される環境関連法令を十分調査のうえ、かかる法令に適合するようご使用ください。かかる法令を遵守しないことによ り生じた損害に関して、当社は、一切その責任を負いません。
- 11. 当社製品および技術を国内外の法令および規則により製造・使用・販売を禁止されている機器・システムに使用することはできません。当社製品およ び技術を輸出、販売または移転等する場合は、「外国為替及び外国貿易法」その他日本国および適用される外国の輸出管理関連法規を遵守し、それら の定めるところに従い必要な手続きを行ってください。
- 12. お客様が当社製品を第三者に転売等される場合には、事前に当該第三者に対して、本ご注意書き記載の諸条件を通知する責任を負うものといたします。
- 13. 本資料の全部または一部を当社の文書による事前の承諾を得ることなく転載または複製することを禁じます。
- 14. 本資料に記載されている内容または当社製品についてご不明な点がございましたら、当社の営業担当者までお問合せください。
- 注 1. 本資料において使用されている「当社」とは、ルネサス エレクトロニクス株式会社およびルネサス エレクトロニクス株式会社が直接的、間接的に 支配する会社をいいます。
- 注 2. 本資料において使用されている「当社製品」とは、注1において定義された当社の開発、製造製品をいいます。

(Rev.5.0-1 2020.10)

〒135-0061 東京都江東区豊洲 3-2-24(豊洲フォレシア) [www.renesas.com](https://www.renesas.com/)

#### 本社所在地 おぼし お問合せ窓口

弊社の製品や技術、ドキュメントの最新情報、最寄の営業お問合せ窓口 に関する情報などは、弊社ウェブサイトをご覧ください。

[www.renesas.com/contact/](http://www.renesas.com/contact/)

### 商標について

ルネサスおよびルネサスロゴはルネサス エレクトロニクス株式会社の 商標です。すべての商標および登録商標は、それぞれの所有者に帰属し ます。